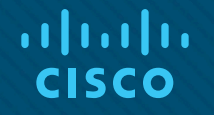

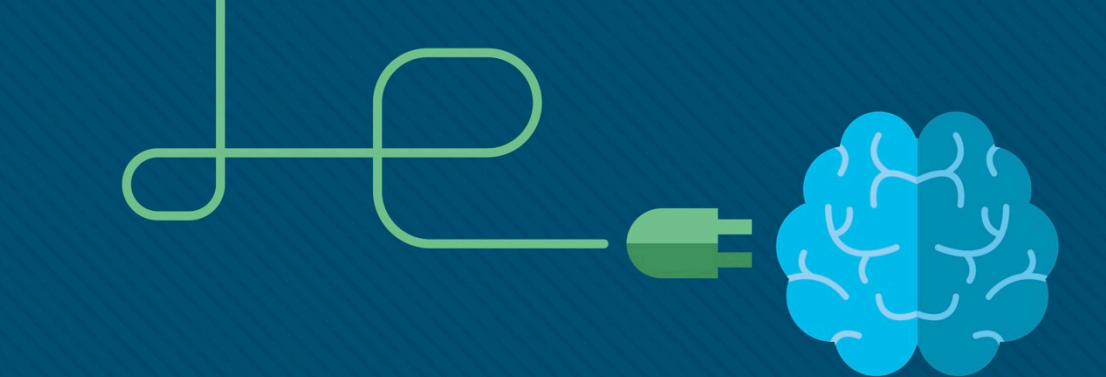

## Глава 9. NAT для IPv4

Материалы для инструктора

CCNA Routing and Switching

Routing and Switching Essentials v6.0

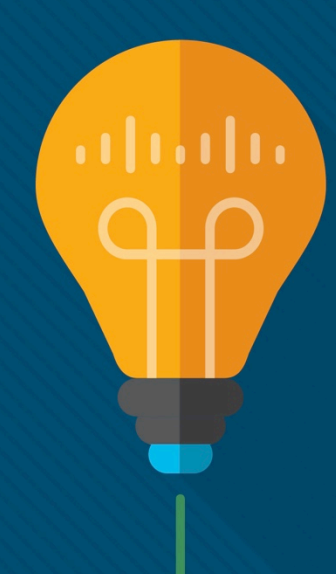

### Материалы для инструкторов. Глава 9. Руководство по планированию

- Эта презентация PowerPoint состоит из двух частей:
- Руководство по планированию для инструкторов
	- Ознакомительная информация по главе
	- Методические пособия
- Презентация перед классом для инструктора
	- Дополнительные слайды, которые можно использовать в классе
	- Начало на слайде № 21

 **Примечание.** Перед предоставлением общего доступа удалите руководство по планированию из данной презентации.

## Глава 9. NAT для IPv4

**Routing and Switching Essentials 6.0. Руководство по планированию**

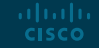

### Глава 9. Упражнения

### Какие упражнения относятся к данной главе?

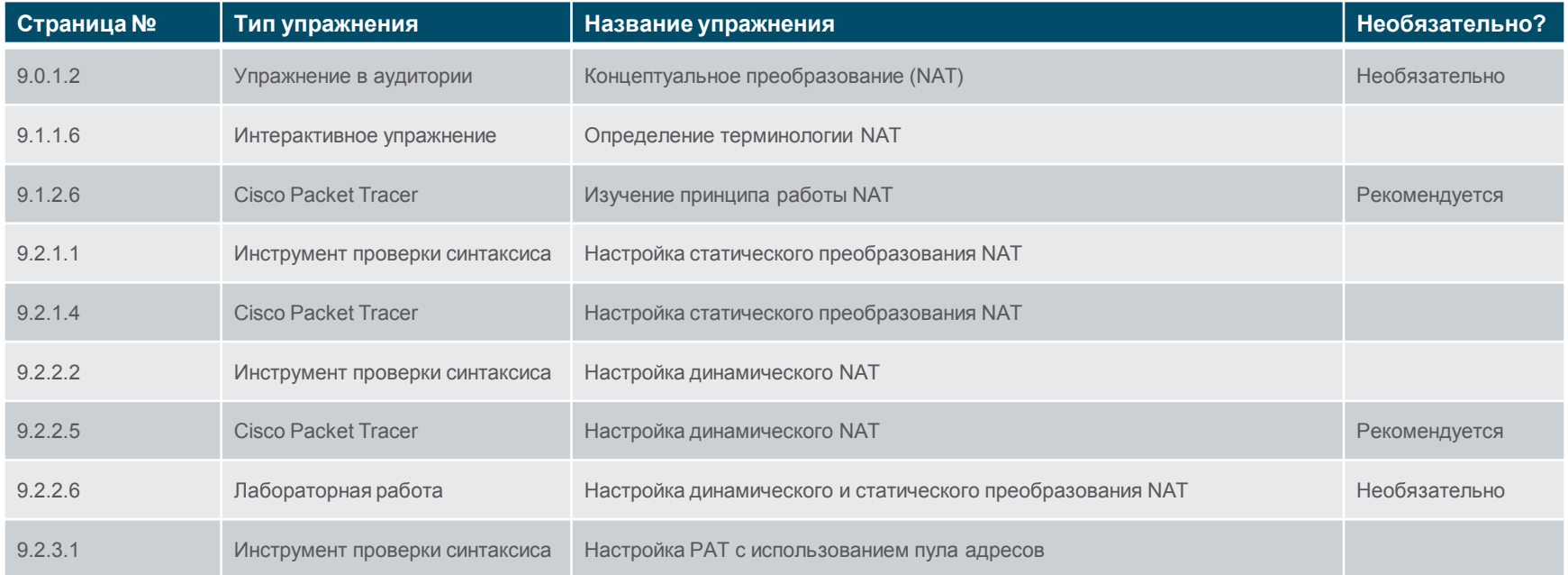

В этой главе для выполнения упражнений с программой Packet Tracer используйте следующий пароль: **PT\_ccna5**.

abab. **CISCO** 

## Глава 9. Упражнения (продолжение)

### Какие упражнения относятся к данной главе?

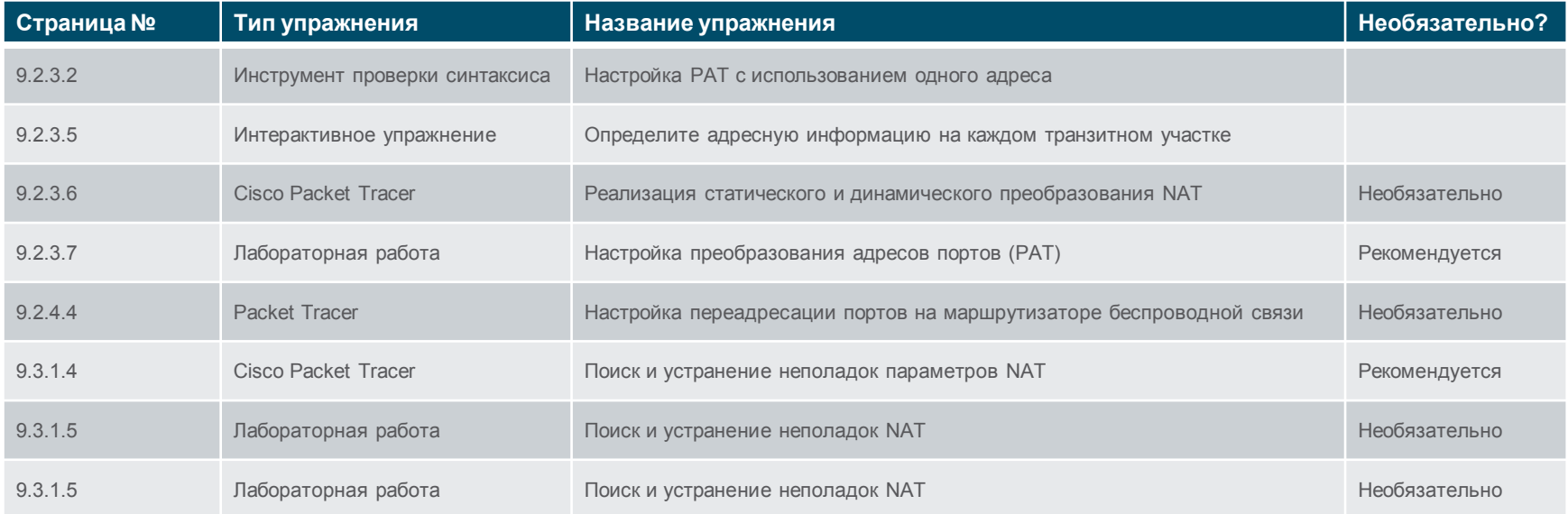

В этой главе для выполнения упражнений с программой Packet Tracer используйте следующий пароль: **PT\_ccna5**.

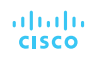

## Глава 9. Упражнения (продолжение)

Какие упражнения относятся к данной главе?

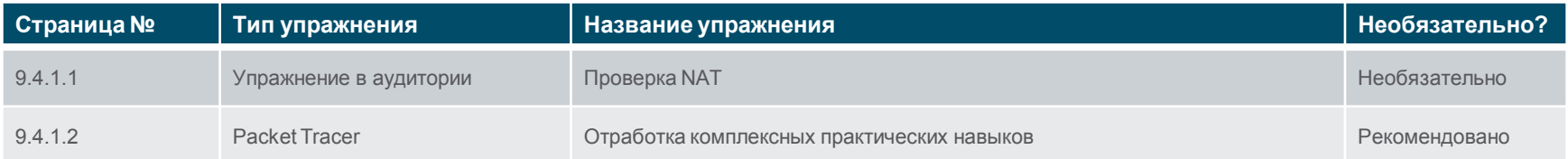

В этой главе для выполнения упражнений с программой Packet Tracer используйте следующий пароль: **PT\_ccna5**.

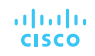

### Глава 9. Проверочная работа

- После прохождения главы 9 учащиеся должны выполнить проверочную работу на знание материала главы 9.
- Для неформальной оценки успехов учащихся можно использовать контрольные работы, лабораторные работы, работу с симулятором Packet Tracer и другие упражнения.

### Глава 9. Практические рекомендации

Прежде, чем излагать материал главы 9, обратите внимание на следующее:

- Инструктор должен выполнить проверочную работу на знание материала главы 9.
- Цели этой главы:

almlu **CISCO** 

- Объяснить назначение и принципы работы NAT.
- Объяснить принципы работы различных типов NAT.
- Описать преимущества и недостатки NAT.
- Настройка статического преобразования NAT с помощью интерфейса командной строки (CLI).
- Настройка динамического NAT с помощью интерфейса командной строки (CLI).
- Настройка PAT с помощью интерфейса командной строки (CLI).
- Настройка переадресации портов с помощью интерфейса командной строки (CLI).
- Расскажите о том, как NAT используется в сетях IPv6.
- Поиск и устранение неполадок NAT.

- Нарисуйте схему сети небольшой компании с парой маршрутизаторов. Нарисуйте еще один маршрутизатор и пометьте его как ISP. Нарисуйте облако, наполовину закрывающее маршрутизатор ISP, и назовите его «Мир». Нарисуйте соединение WAN между маршрутизатором ISP и одним из маршрутизаторов этой небольшой компании. Пометьте этот маршрутизатор небольшой компании как граничный маршрутизатор. Нарисуйте круг вокруг сети небольшой компании так, чтобы часть круга проходила через граничный маршрутизатор. Можно также показать раздел 9.1.1.2 учебного плана.
	- Расскажите о том, как частные IP адреса используются в сетях компаний любого размера.
	- Напомните студентам, что частные IP-адреса нельзя использовать для обмена данными с сетевыми устройствами в Интернете.
	- Напомните студентам, какие адреса считаются частными и что во всех лабораторных работах используются частные адреса внутри компаний. Запишите диапазоны частных IP-адресов.
		- 192.168.x.x
	- $172.16 \times x 172.31 \times x$
	- $\cdot$  10  $x \times x$

albaha **CISCO** 

- Расскажите о том, что общедоступные IP-адреса арендуются у поставщика услуг они предоставляются в рамках подключения услуги или по запросу.
- Напомните, что все общедоступные адреса IPv4 с выходом в Интернет должны быть зарегистрированы у регионального интернет-регистратора (RIR).
- Количество адресов IPv4 ограничено, теоретически их максимальное число составляет 4,3 миллиарда адресов.
- Долгосрочным решением является IPv6. Краткосрочное же решение состоит в применении преобразования сетевых адресов (NAT), которое в большинстве случаев используется для подключения компаний и иногда — для подключения домашних пользователей.
- Расскажите о том, что преобразование NAT выполняется устройством, которое подписано «Граничный маршрутизатор», то есть устройством, которое подключается к поставщику.

- Раздел 9.1. Термины
	- Определите четыре типа адресов NAT применяя эти термины, всегда помните, что необходимо представлять себе внутреннее устройство (с частным адресом), отправляющем данные на внешнее устройство (с общедоступным адресом). Покажите рисунок из раздела 9.1.1.3 учебного плана.
	- Внутренний локальный адрес частный адрес внутри компании.
	- Внешний локальный адрес общедоступный адрес целевого устройства (за граничным маршрутизатором или за пределами локальной сети компании или дома; этот адрес является локальным, так как он проводится в заголовке пакета, когда пакет направляется в Интернет для отправки на целевое устройство.
	- Внутренний глобальный адрес общедоступный IP-адрес, назначаемый внутреннему локальному адресу, когда пакеты с внутреннего устройства переходят во внешнюю сеть (за пределы граничного маршрутизатора).
	- Внешний глобальный адрес общедоступный IP-адрес, назначаемый целевому устройству.
	- Следует помнить, что адреса могут быть разбиты на два раздела.
	- Внутренний или внешний адрес. Внутренний это адрес устройства, имеющего частный IP-адрес, назначенный «внутри» компании. Внешний — это общедоступный адрес целевого устройства.
	- Локальный или глобальный адрес. Локальный адрес это любой адрес, действующий внутри компании. Это может быть частный адрес сетевого устройства компании или общедоступный адрес целевого устройства. Глобальный адрес — это любой адрес за пределами сети компании. Эти адреса являются общедоступными, когда они направляются в Интернет, так как это обязательное требование.

- Раздел 9.1. Термины
	- Выполните упражнение 9.1.1.6 вместе со студентами, чтобы проверить, усвоили ли они основы адресов NAT.
- $\blacksquare$  Раздел 9.1.2. Типы NAT
	- Один общедоступный (глобальный) IP-адрес может обеспечить более 65 000 преобразований для внутренних устройств компании, которым назначены частные IP-адреса.
	- Типы NAT

almlu **CISCO** 

- Статическое преобразование NAT это когда один частный адрес сопоставляется с одним общедоступным адресом. Одному устройству (обычно серверу) внутри компании, имеющему частный IP-адрес, назначается общедоступный адрес, чтобы к этому устройству можно было обращаться из внешних сетей.
- Динамическая трансляция сетевых адресов это когда несколько частных адресов сопоставляются с меньшим числом общедоступных адресов.
- Преобразование адресов портов (PAT) когда несколько частных адресов сопоставляются с одним общедоступным адресом. Его еще называют перегрузкой NAT.
- Обращаем внимание, что инструктор может рассказать только о статическом преобразовании NAT и показать его конфигурацию. А затем объяснить или продемонстрировать PAT.

- Раздел 9.1.2. Типы NAT (продолжение)
	- Расскажите о том, что протоколы TCP и UDP назначают номера исходных портов и портов назначения на уровне 4.
	- Если номера исходных портов не задействованы, они могут использоваться PAT.
	- Если номер исходного порта задействован, назначается номер порта из одной из следующих групп: 0–511, 512–1023, 1024–65 535.
	- Объясните, что ICMP по-прежнему можно преобразовывать и что пакет отправляется на сетевое устройство с общедоступным (глобальным) IP-адресом, так как PAT назначает номера портов для преобразования.
	- Для изложения этой информации полезным может оказаться упражнение 9.2.3.5.
	- Раздел 9.1.3. Преимущества и недостатки NAT
	- Спросите студентов, в чем, по их мнению (после того как они познакомились с NAT), состоят преимущества NAT (позволяет экономить общедоступные IP-адреса, обеспечивает постоянство (неизменность) частной IP-адресации, обеспечивает адаптивность при изменении поставщиков или типов подключений к общедоступной сети, а также безопасность сети).
	- Спросите студентов, какие, по их мнению, недостатки влечет за собой использование NAT в компании (падение производительности, ухудшение функциональности при взаимодействии двух конечных устройств, отсутствие трассировки пакета, затрудненное туннелирование и возможное прерывание при установлении подключений TCP). Если это окажется для них слишком сложным, откройте рисунок из раздела 9.1.1.2, покажите, где реализуется NAT, и спросите, как такой объем работы или трафика может повлиять на устройство. Расскажите о потоке пакетов и о том, как сложно становится выполнять отслеживание. Можно напомнить о таких сериалах, как «Место преступления: Лас-Вегас» и «Морская полиция: Спецотдел», как кто-то не мог отследить пакет внутри компании.

- Раздел 9.2. Настройка
	- Начните со статического преобразования NAT. Запишите на доске команды, которые следует выполнить.
	- Особо подчеркните, где выполняются команды **ip nat inside** и **ip nat outside**. Возьмите несколько схем сети из Интернета или нарисуйте сами и попросите учащихся определить, какая команда могла бы применяться к каждому интерфейсу на граничном маршрутизаторе, если бы использовалось статическое преобразование NAT.
	- Создайте Packet Tracer с частными IP-адресами, назначенными устройствам компании. Выполните кабельное подключение сервера к коммутатору внутри компании. Убедитесь, что серверу назначен частный IP-адрес. Убедитесь, что один маршрутизатор компании подключается к маршрутизатору ISP. Не забудьте настроить на маршрутизаторе ISP статический маршрут к общедоступному IP-адресу, используемому сервером. Создайте заметку в Packet Tracer, в которой укажите, что является общедоступным IP-адресом. Можно также отметить частный IPадрес под сервером или над ним. Подключите ПК к маршрутизатору ISP с помощью кроссового кабеля. На граничном маршрутизаторе компании должен быть настроен маршрут по умолчанию.

- Раздел 9.2. Настройка статического преобразования NAT (продолжение)
	- Предложите студентам настроить и проверить статическое преобразование NAT в аудитории. Они должны открыть веб-обозреватель на компьютере, подключенном к маршрутизатору интернет-провайдера, и ввести общедоступный IP-адрес сервера. Прежде чем они начнут, расскажите, на каком устройстве будет настраиваться преобразование NAT. Дайте студентам 15 минут на выполнение. Студентам, которым не удается завершить упражнение за 15 минут самостоятельно или с помощью одногруппников, могут выполнить его в качестве домашнего задания.
	- В этом упражнении будет интересно настроить сообщение, которое отображается в веб-обозревателе после правильной настройки статического преобразования NAT. На сервере перейдите на вкладку **Services** (Сервисы). Выберите **HTTP** в меню слева. Найдите строку 5 или строку с именем файла index.html. Выберите слово **(edit)** в строке с именем файла index.html. Измените текст "Cisco Packet Tracer" или "Welcome to Cisco Packet Tracer. Opening doors to new opportunities. Mind Wide Open" на собственное сообщение для студентов.
	- Студенты обязательно должны выполнить команду **show ip nat translations**, чтобы они увидели, что оно все время находится в таблице преобразования.

### Раздел 9.2. Конфигурация (продолжение)

- Рассматривая PAT, записывайте на доске команды, которые нужно выполнить, рядом с рисунком или примером сценария.
- Снова опишите поток пакетов и преобразование.
- Объясните, что существуют две распространенные реализации PAT: (1) с использованием пула общедоступных адресов; (2) с использованием общедоступного IP-адреса на внешнем интерфейсе граничного маршрутизатора или устройства, которое подключается к общедоступной сети.
- Создайте Packet Tracer с частными IP-адресами, назначенными устройствам компании. Можно использовать ту же конфигурацию, которая использовалась при изучении статического NAT. Выполните кабельное подключение сервера к коммутатору внутри компании. Убедитесь, что серверу назначен частный IP-адрес. Убедитесь, что один маршрутизатор компании подключается к маршрутизатору ISP. Не забывайте, что на маршрутизаторе ISP должен быть настроен статический маршрут к общедоступным IP-адресам (пулу), используемым в компании. Создайте заметку в Packet Tracer с описанием того, чем являются общедоступные IP-адреса. Подключите ПК к маршрутизатору ISP с помощью кроссового кабеля. Настройте маршрут по умолчанию на граничном маршрутизаторе компании и распространите этот маршрут на внутренние маршрутизаторы компании. Попросите студентов настроить и проверить PAT в аудитории. Попросите их отправить ping-запрос от внутреннего устройства на компьютер, подключенный к маршрутизатору ISP. Дайте студентам 30 минут на выполнение. Студентам, которым не удается завершить упражнение за 30 минут самостоятельно или с помощью одногруппников, могут выполнить его в качестве домашнего задания. Это упражнение лучше выполнять группами по двое.

- Раздел 9.2. Конфигурация (продолжение)
	- Наконец, запишите команды для настройки PAT с помощью внешнего интерфейса граничного маршрутизатора или устройства, которое подключается к общедоступной сети.
	- Создайте Packet Tracer с частными IP-адресами, назначенными устройствам компании. Можно использовать ту же конфигурацию, которая использовалась при изучении статического NAT. Убедитесь, что один маршрутизатор компании подключается к маршрутизатору ISP. Обязательно используйте общедоступные IP-адреса в сети между маршрутизатором компании и маршрутизатором ISP. Рекомендуется отметить это в Packet Tracer. Подключите ПК к маршрутизатору ISP с помощью кроссового кабеля. Настройте маршрут по умолчанию на граничном маршрутизаторе компании и распространите этот маршрут на внутренние маршрутизаторы компании. Попросите студентов настроить и проверить PAT в аудитории. Попросите их отправить ping-запрос от внутреннего устройства на компьютер, подключенный к маршрутизатору ISP. Предоставьте им 15 минут на выполнение, если они сделали упражнение по настройке PAT из пула адресов. Учащиеся, которые не смогут завершить упражнение за 15 минут самостоятельно или с помощью одногруппников, могут выполнить его в качестве домашнего задания. Это упражнение лучше выполнять индивидуально или группами по двое.
	- Обязательно расскажите, что при ошибках в настройках PAT требуется либо удалить преобразования сетевых адресов, либо подождать истечение их времени ожидания, чтобы удалить ошибочные настройки.

### Команды NAT **show** и **debug**

- Самые важные команды, которые необходимо знать
	- **show ip nat translations** расскажите о том, что делать, если преобразования не выполняются: проверить конфигурацию NAT/PAT; проверить, может ли устройство отправлять ping-запросы на внутренние устройства (для них нет никаких преобразований); проверить правильность применения команд **ip nat inside** или **ip nat outside**; попробовать другое устройство, находящееся ближе к граничному маршрутизатору, и посмотреть, может ли оно выходить во внешнюю сеть; проверить, может ли граничный маршрутизатор устанавливать связь с внешним устройством (если граничный маршрутизатор не может связаться с внешним устройством, то проблема НЕ в настройке NAT/PAT).
	- **clear ip nat translation\*** используется для запуска нового теста и просмотра результатов в таблице преобразований сетевых адресов.
	- **show ip nat statistics** показывает количество преобразований, мониторинг которых выполняется в данный момент.
	- **debug ip nat** показывает, получил ли маршрутизатор пакет, предназначенный для внешней сети, и применялось ли преобразование NAT.
	- **show access-lists** показывает список контроля доступа, который определяет, какие частные IP-адреса преобразуются в общедоступные и разрешено ли преобразование каких-либо внутренних устройств.
	- Если в утверждении permit не найдено ни одного совпадения, проверьте, соответствует ли список контроля доступа IP-адресам, используемым в компании, или измените его, указав **permit any**, чтобы убедиться, что проблема не в списке контроля доступа.
	- Покажите рис. 2 из раздела 9.3.1.2 учебного плана.

## Глава 9. Дополнительная помощь

- Дополнительные справочные материалы, содержащие различные стратегии обучения, в том числе планы занятий, описание аналогий для сложных понятий и темы обсуждений, доступны на веб-сайте сообщества сертифицированных сетевых специалистов (CCNA) по адресу [https://www.netacad.com/group/communities/community](https://www.netacad.com/group/communities/community-home)-home.
- Практические рекомендации специалистов со всего мира для обучения по программе CCNA Routing and Switching. [https://www.netacad.com/group/communities/ccna](https://www.netacad.com/group/communities/ccna-blog)
- Если вы хотите поделиться с другими преподавателями планами занятий и другой полезной информацией, вы можете разместить ее на сайте сообщества сертифицированных компанией Cisco сетевых специалистов (CCNA).
- Студенты могут записаться на курс **Introduction to Packet Tracer** (для самостоятельного изучения).
- Студенты, которые готовятся к экзаменам по главам, финальному экзамену по курсу RSE или сертификации CCENT, могут просмотреть 15 занятий и видеороликов на веб-сайте Cisco Networking/CCENT Wikiversity: [https://en.wikiversity.org/wiki/Cisco\\_Networking/CCENT](https://en.wikiversity.org/wiki/Cisco_Networking/CCENT)

# alada

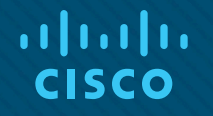

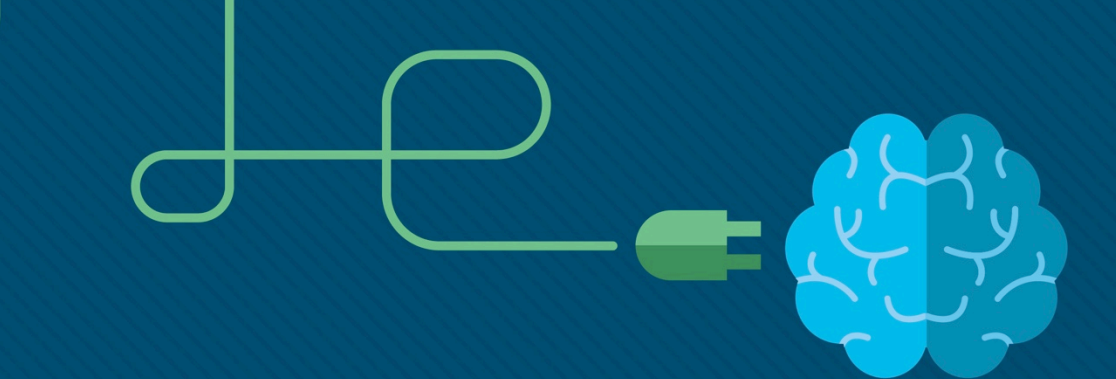

## Глава 9. NAT для IPv4

CCNA Routing and Switching

Routing and Switching Essentials v6.0

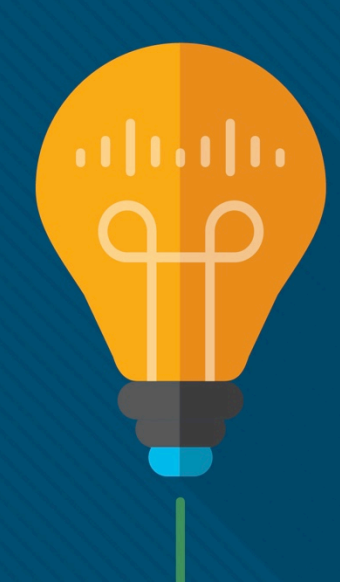

### Глава 9. Разделы и задачи

- 9.1. Принципы работы NAT
	- Объясните, как NAT обеспечивает масштабируемость IPv4-адресов в сетях предприятий малого и среднего бизнеса.
	- Объяснить назначение и принципы работы NAT.
	- Объяснить принципы работы различных типов NAT.
	- Описать преимущества и недостатки NAT.
- 9.2. Настройка NAT
	- Настройка сервисов NAT на пограничном маршрутизаторе для обеспечения масштабируемости адреса IPv4 в сетях предприятий малого и среднего бизнеса.
	- Настройка статического преобразования NAT с помощью интерфейса командной строки (CLI).
	- Настройка динамического NAT с помощью интерфейса командной строки (CLI).

### Глава 9. Разделы и цели (продолжение)

- 9.2. Настройка NAT (продолжение)
	- Настройка PAT с помощью интерфейса командной строки (CLI).
	- Настройка переадресации портов с помощью интерфейса командной строки (CLI).
- 9.3. Поиск и устранение неполадок NAT
	- Поиск и устранение неполадок NAT в сетях предприятий малого и среднего бизнеса.
	- Поиск и устранение неполадок NAT

## 9.1. Принципы работы NAT

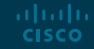

### Характеристики NAT Пространство частных адресов IPv4 Вы уже заметили, что

 Частные IP-адреса используются в сетях организаций и в домашних сетях.

все лабораторные работы построены на использовании этих адресов?

Частные интернет-адреса определены в документе RFC 1918.

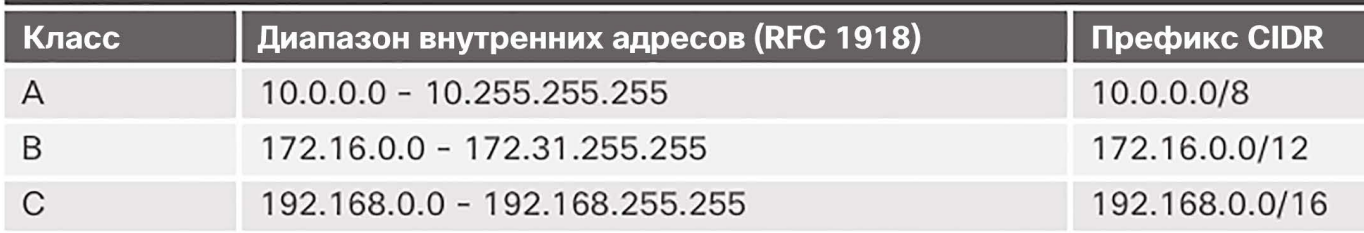

Это IP-адреса, которые назначаются устройствам компании.

### Характеристики NAT

### Пространство частных адресов IPv4 (продолжение)

- Частные IP-адреса нельзя использовать для маршрутизации в Интернете.
- NAT используется для преобразования частных IP-адресов в общедоступные адреса, которые можно маршрутизировать в Интернете.
- Один общедоступный адрес IPv4 может использоваться для тысяч устройств с частными IP-адресами.

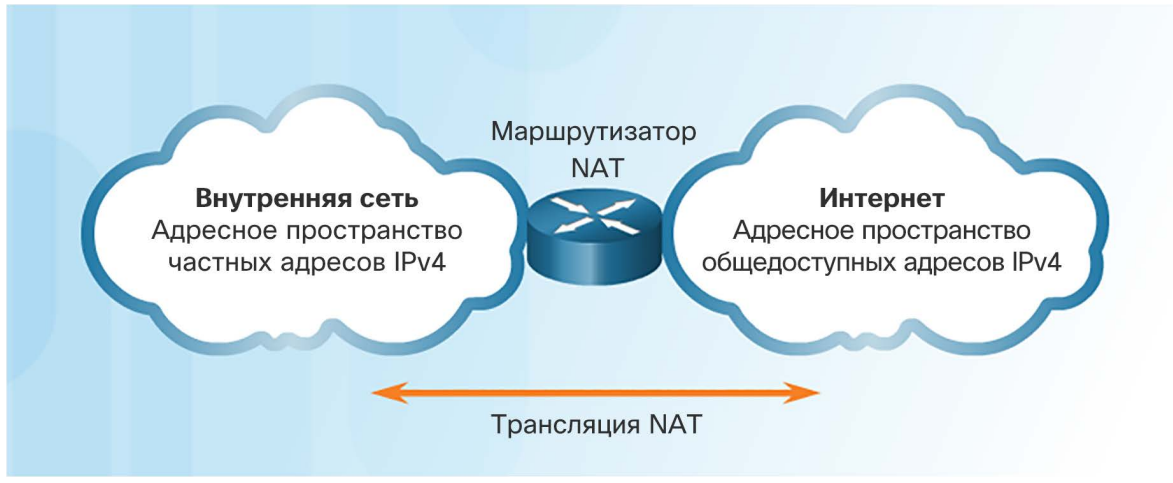

## Характеристики NAT

- Частные IP-адреса нельзя использовать для маршрутизации в Интернете.
- NAT используется для преобразования частных IP-адресов, используемых внутри компании, в общедоступные адреса, которые можно маршрутизировать в Интернете.
- NAT скрывает внутренние адреса IPv4 от внешних сетей.
	- В компаниях используются одинаковые частные адреса IPv4, так что внешние устройства не могут отличить сеть 10.x.x.x одной компании от сети 10.x.x.x другой компании.
- В маршрутизаторе с поддержкой преобразования NAT можно задать общедоступный адрес IPv4.
- В маршрутизаторе с поддержкой преобразования NAT можно настроить несколько общедоступных IPv4-адресов для использования в пуле или пул NAT для внутренних устройств, которым заданы частные адреса.

Что такое NAT? Важный принцип — преобразование NAT включается на одном устройстве, обычно на граничном маршрутизаторе

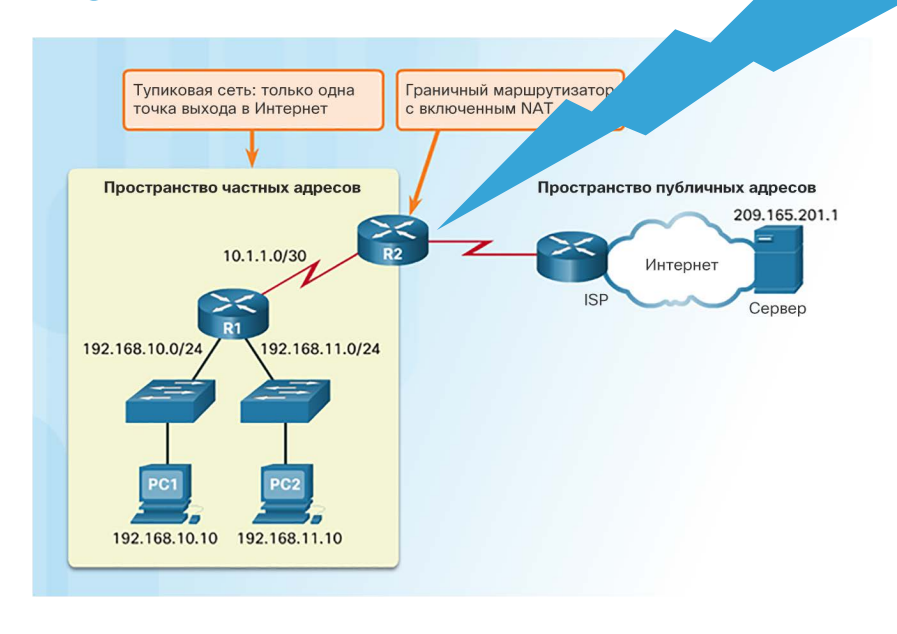

### Характеристики NAT Терминология NAT

- Существует четыре типа адресов: внутренний, внешний, локальный и глобальный
	- Для понимания этого принципа всегда представляйте себе устройство, частный адрес которого преобразуется.
	- Внутренний адрес это адрес сетевого устройства компании, который преобразуется NAT.
	- Внешний адрес это IP-адрес устройства назначения.
	- Локальный адрес это любой адрес во внутренней части сети.
	- Глобальный адрес это любой адрес во внешней части сети.

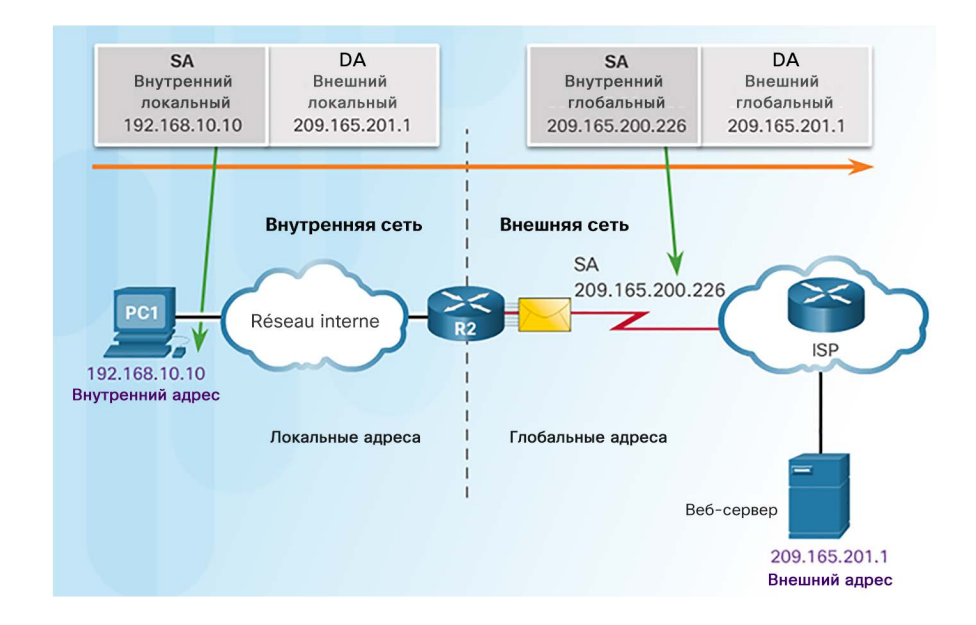

### Характеристики NAT Терминология NAT (продолжение)

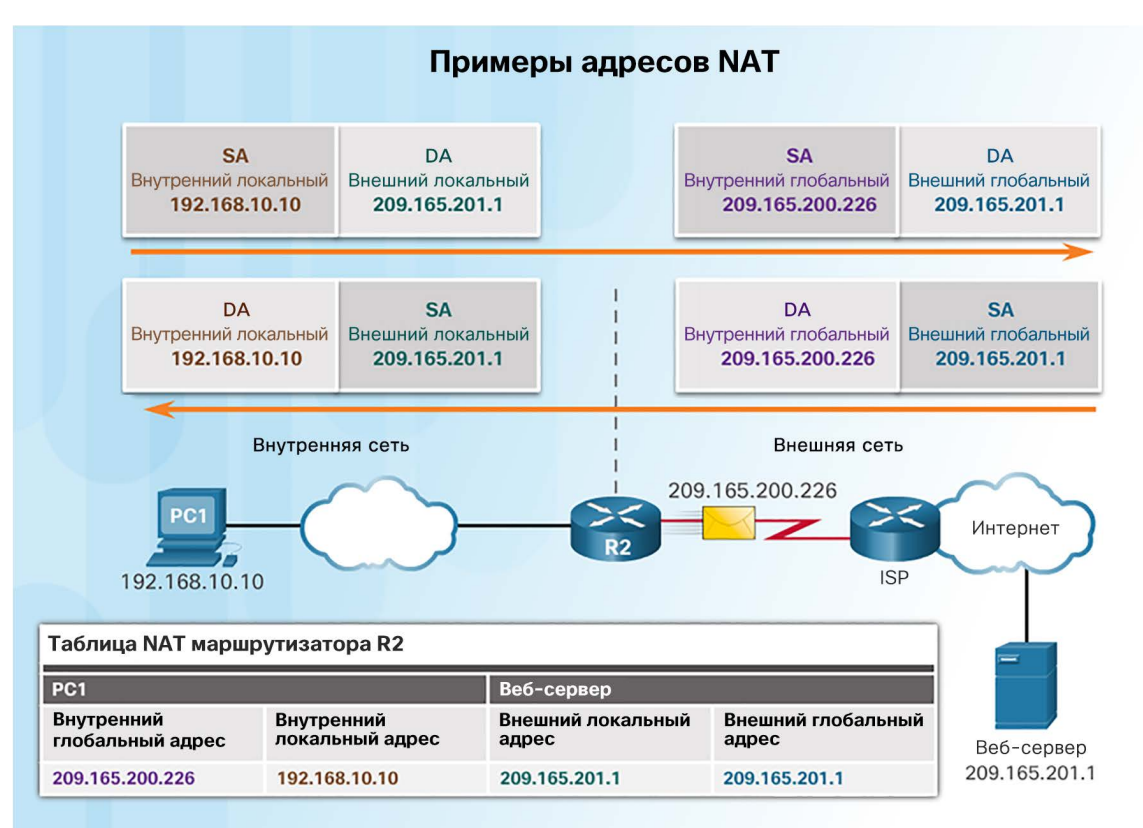

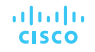

## Характеристики NAT Принципы работы NAT 1. Частный (внутренний) IP-адрес преобразуется

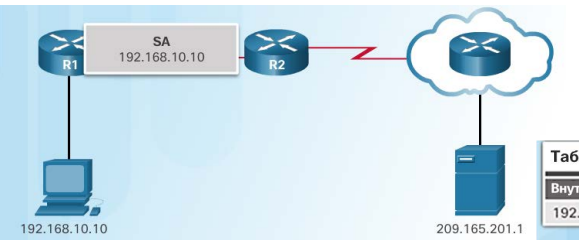

в общедоступный IP-адрес для установления связи с внешним сервером.

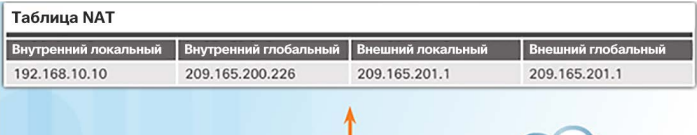

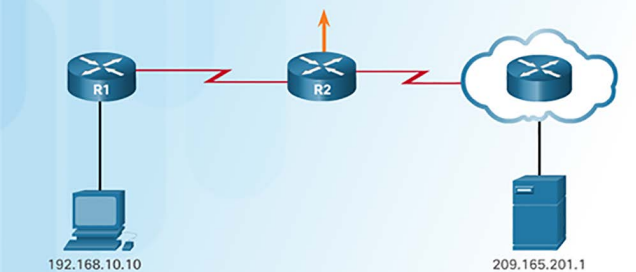

Таблица NAT

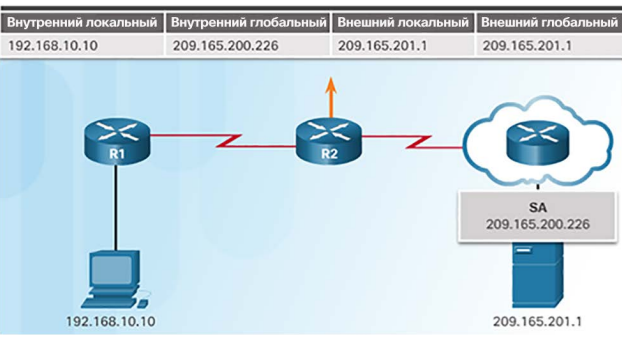

### Характеристики NAT Принципы работы NAT (продолжение)

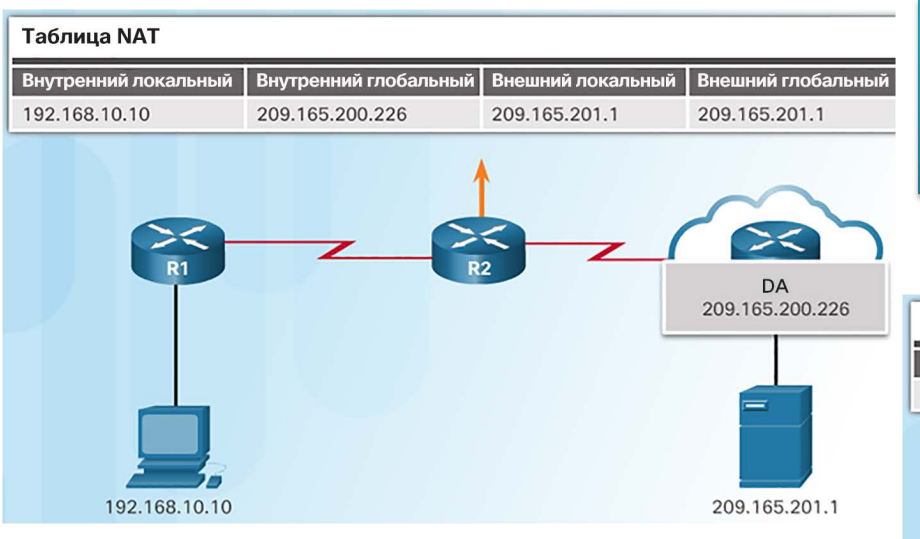

3. Маршрутизатор с поддержкой NAT обращается к таблице маршрутизации, чтобы определить, с какого частного адреса запрашивались данные.

2. Преобразованный общедоступный адрес используется сервером для отправки запрошенной информации на это устройство, которому в действительности назначен частный IP-адрес.

#### Таблица NAT

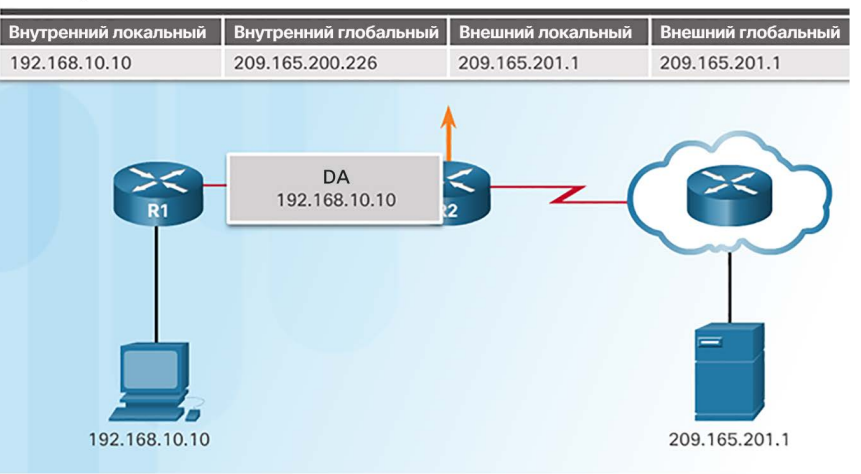

### Типы NAT

### Статическое преобразование NAT

- При статическом преобразовании адресов (статическое NAT) один общедоступный IP-адрес назначается одному частному IP-адресу
- Обычно оно используется для серверов, которые должны быть доступны внешним устройствам, или для устройств, которые должны быть доступны уполномоченным сотрудникам, находящимся за пределами помещения компании
- Сопоставление локальных и глобальных адресов по схеме «один к одному»

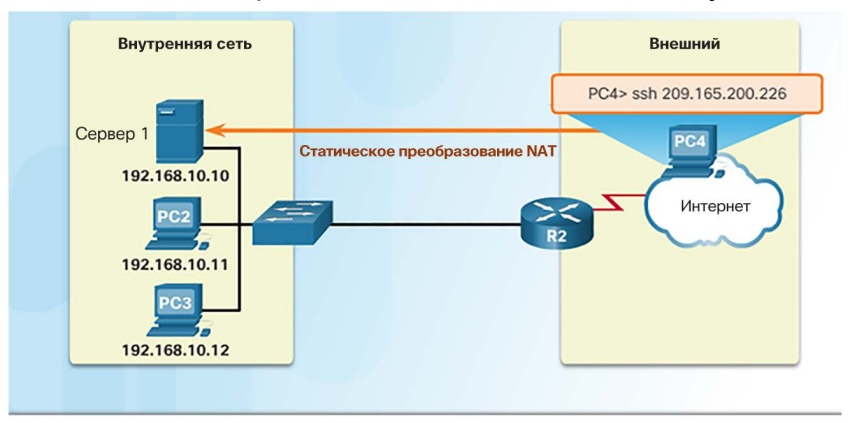

#### **Таблица статических преобразований NAT**

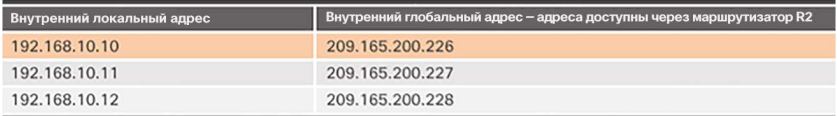

### Типы NAT

## Динамическое преобразование NAT

- При динамической трансляции сетевых адресов общедоступный IP-адрес из пула адресов назначается каждому пакету, идущему из устройства с частным IPадресом, если этот пакет направляется в сеть за пределами компании.
	- Адреса назначаются в порядке поступления пакетов.
	- Количество внутренних устройств, которые могут выполнять передачу за пределы компании, ограничено количеством общедоступных IP-адресов в пуле.

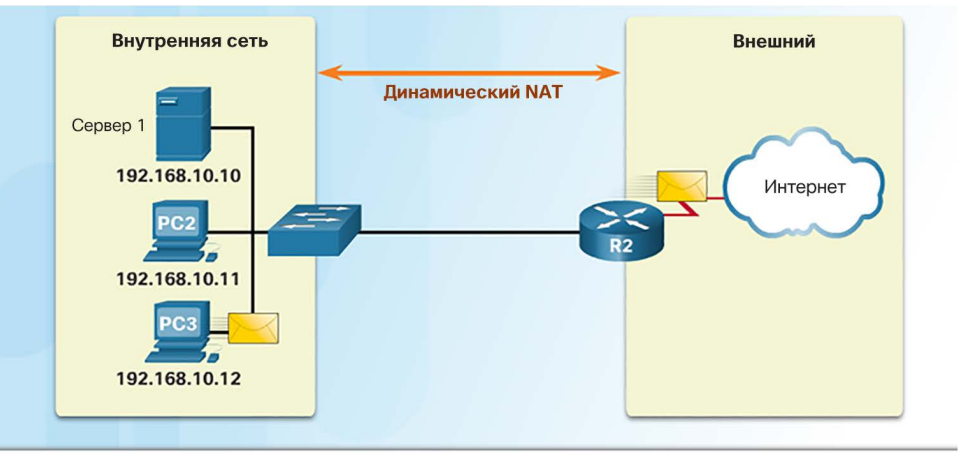

#### Пул NAT IPv4

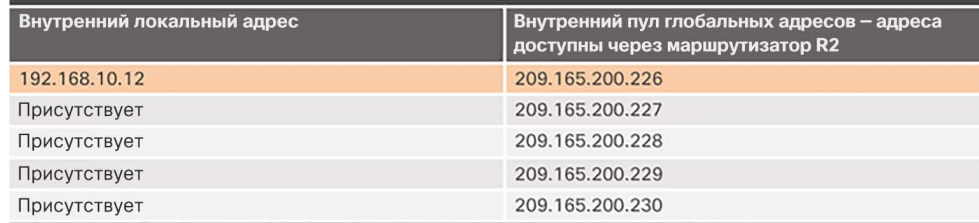

### Типы NAT Преобразование адресов портов (PAT)

 Преобразование PAT (его еще называют перегрузкой NAT) может с помощью одного общедоступного адреса IPv4 обеспечить тысячам частных адресов IPv4 возможность обмена данными с внешними сетевыми устройствами.

### Для отслеживания сеанса используются номера портов.

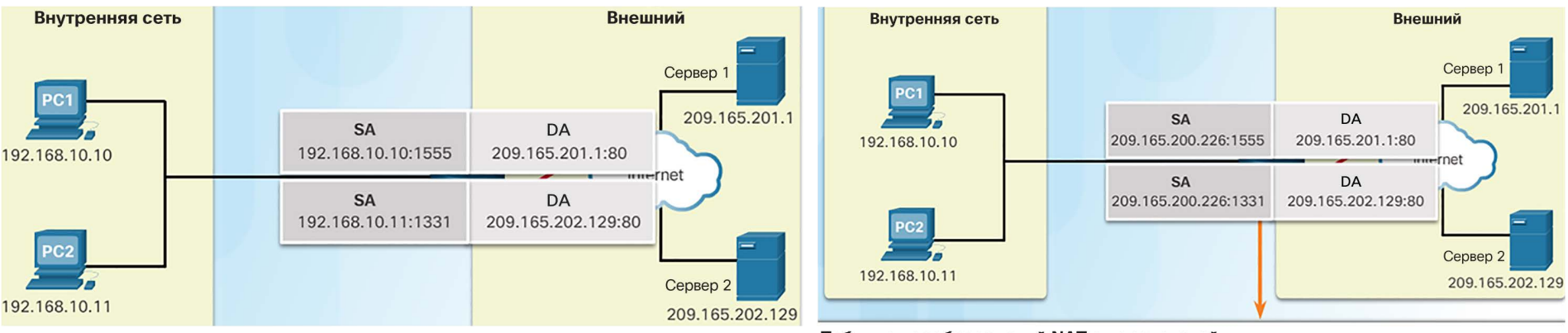

### **Таблица преобразований NAT с перегрузкой**

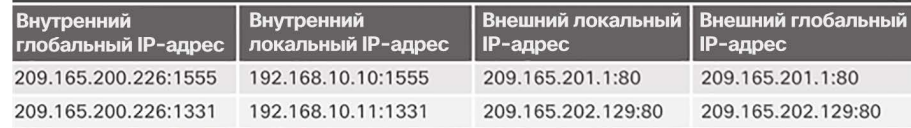

### Типы NAT Следующий доступный порт

- Преобразование PAT пытается сохранить первоначальный номер исходного порта.
	- Если этот номер порта уже используется, PAT назначает первый доступный номер порта из соответствующей группы портов
		- $\cdot$  0–511
		- $\cdot$  512–1023
		- 1024–65 535
	- Когда заканчиваются все доступные номера портов, PAT переходит к следующему общедоступному IP-адресу в пуле при его наличии.<br>1. Обратите внимание на то,

2. Укажите, что PAT использует один и тот же общедоступный адрес, но два разных номера порта.

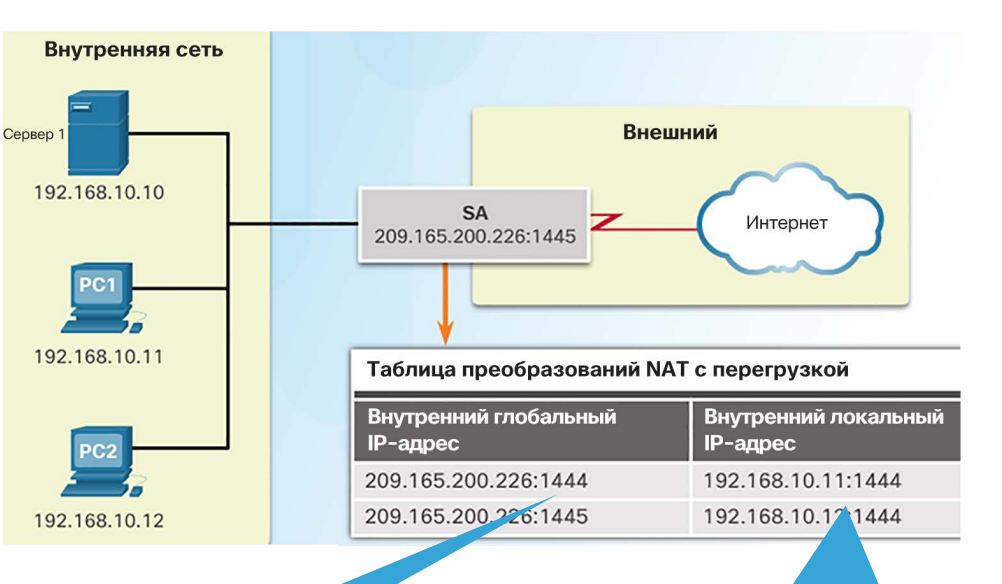

как трафик от двух различных внутренних устройств передается с использованием одного и того же номера порта.

### Типы NAT Сравнение NAT и PAT

#### **NAT**

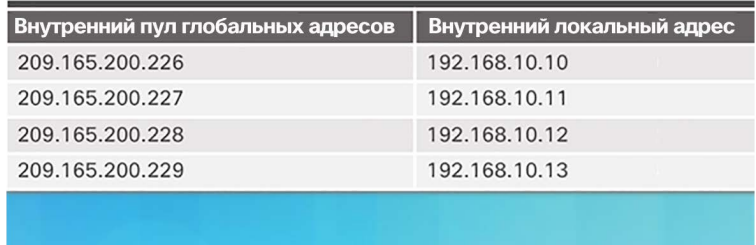

#### **NAT**

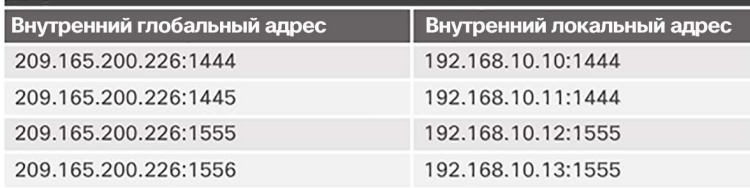

- Статическое преобразование NAT преобразует адрес по принципу «один к одному»
- Чтобы один общедоступный адрес мог использоваться несколькими устройствами с частными адресами, в PAT применяются номера портов
	- При этом PAT может работать с таким протоколом, как ICMP, в котором TCP или UDP не используется
### Типы NAT Packet Tracer. Изучение принципов работы NAT

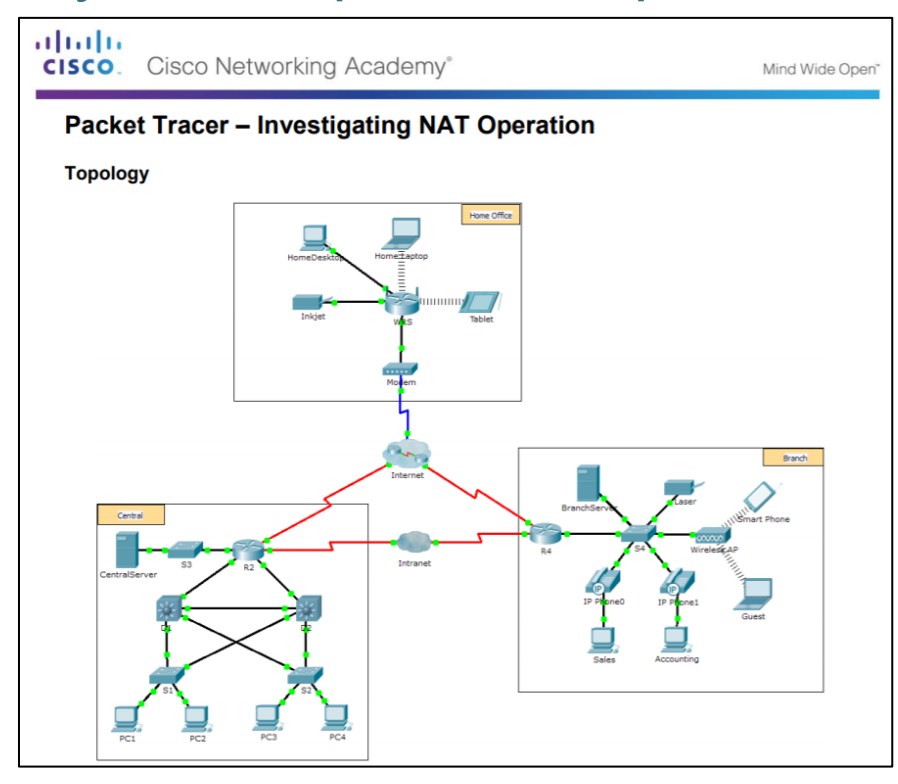

## Преимущества NAT Преимущества NAT

- Сохраняет официально зарегистрированную схему адресации
	- Каждая компания может использовать частные IP-адреса
- Повышает гибкость подключения к публичной сети
	- Несколько пулов NAT, резервные пулы и распределение нагрузки между пулами NAT
- Обеспечивает постоянство схем внутренней адресации сети
	- Не нужно изменять адресацию сети при назначении нового интернет-провайдера или общедоступного IP-адреса
- Обеспечивает безопасность сети
	- Скрывает частные адреса IPv4 пользователей

## Преимущества NAT Недостатки NAT

- Снижение производительности.
	- Граничное устройство с поддержкой NAT должно отслеживать и обрабатывать каждый сеанс с подключением к внешней сети.
- Ухудшение функциональности при взаимодействии двух конечных устройств.
	- Преобразование каждого адреса IPv4 в заголовках пакетов занимает некоторое время.
- Потеря возможности трассировки IP при взаимодействии двух конечных устройств.
	- Некоторым приложениям требуется сквозная адресация, поэтому их нельзя использовать с NAT.
	- В некоторых случаях можно использовать статическое сопоставление NAT.
	- Поиск и устранение неполадок может быть более сложной задачей.
- Туннелирование становится более сложным.
- Возможно нарушение инициирования подключений по TCP.

# 9.2. Настройка NAT

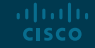

### Настройка статического преобразования NAT Настройка статического преобразования NAT

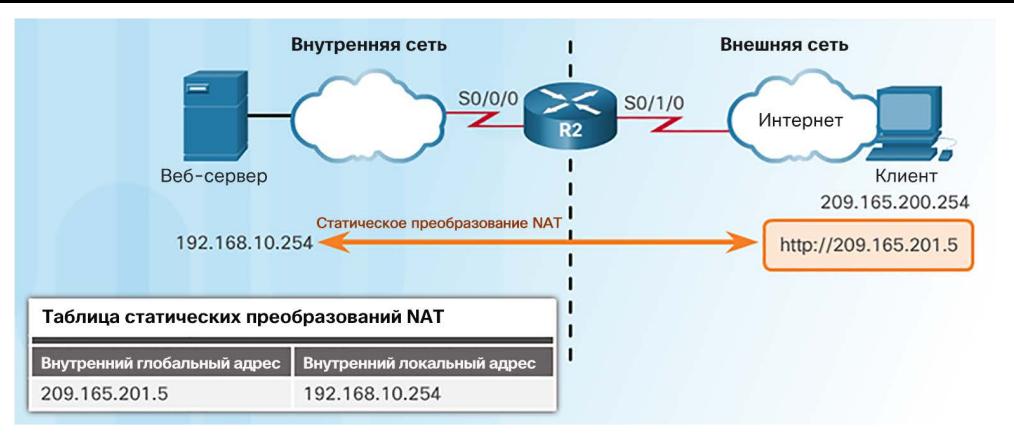

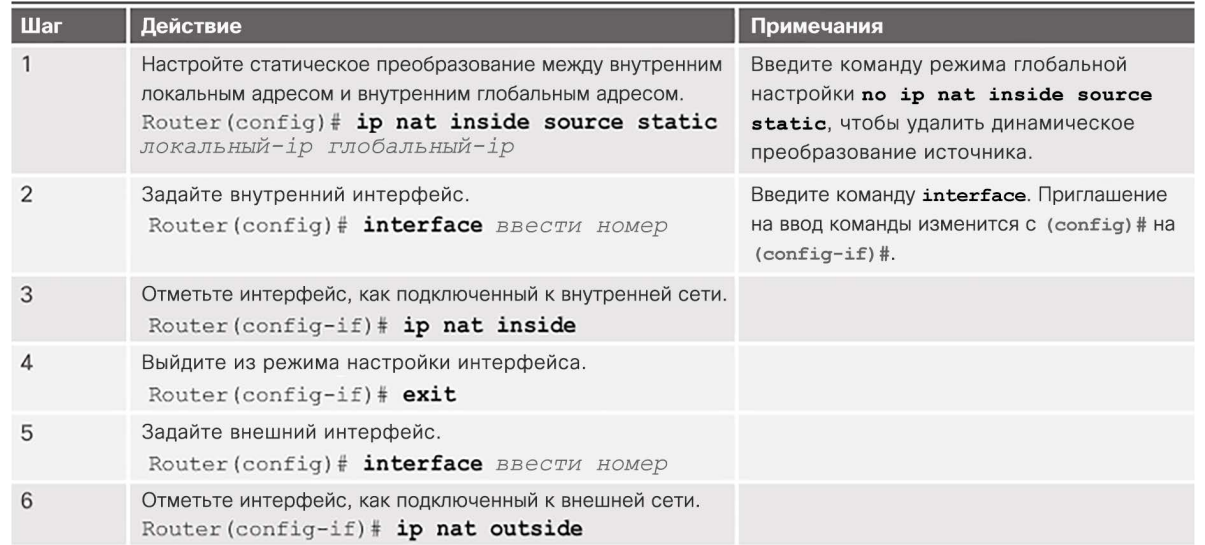

Настройка статического преобразования NAT Настройка статического преобразования NAT (продолжение)

Следует помнить, что любой интерфейс на граничном маршрутизаторе, находящемся во внутренней сети, должен быть настроен с помощью команды **ip nat inside**. Это распространенная ошибка для новичков в NAT.

**BRITINGHIKITY HITTENDORESTS** Brewman Brewway Внутренняя сеть Внешняя сеть S0/0/0  $SO/1/0$ Интернет Веб-сервер Клиент 209.165.200.254 Статическое преобразование NAT 192.168.10.254 http://209.165.201.15

Establishes static translation between an inside local address and an inside global address.

R2(config)# ip nat inside source static 192.168.11.99 209.165.201.15

R2(config)# interface Serial0/0/0 R2(config-if)# ip address 10.1.1.2 255.255.255.252 Identifies interface serial 0/0/0 as an inside NAT interface.  $R2$  (config-if) # ip nat inside  $R2$ (config-if)# exit

R2(config)# interface Serial0/1/0 R2(config-if)# ip address 209.165.200.1 255.255.255.252 Identifies interface serial 0/1/0 as the outside NAT interface.  $R2$ (config-if) # ip nat outside

## Настройка статического преобразования NAT Анализ статического преобразования NAT

- 1. Клиент открывает веб-обозреватель для подключения к веб-серверу.
- 2. Маршрутизатор R2 получает пакет на внешнем интерфейсе и проверяет таблицу NAT.
- 3. Маршрутизатор R2 заменяет внутренний глобальный на внутренний локальный адрес 192.168.10.254 (адрес сервера).
- 4. Веб-сервер отвечает клиенту.
- 5. (a) R2 получает пакет от сервера на внутренний адрес.

(б) R2 проверяет таблицу NAT, преобразует адрес источника во внутренний глобальный адрес 209165.201.5 и пересылает пакет.

6. Клиент получает пакет.

altalia **CISCO** 

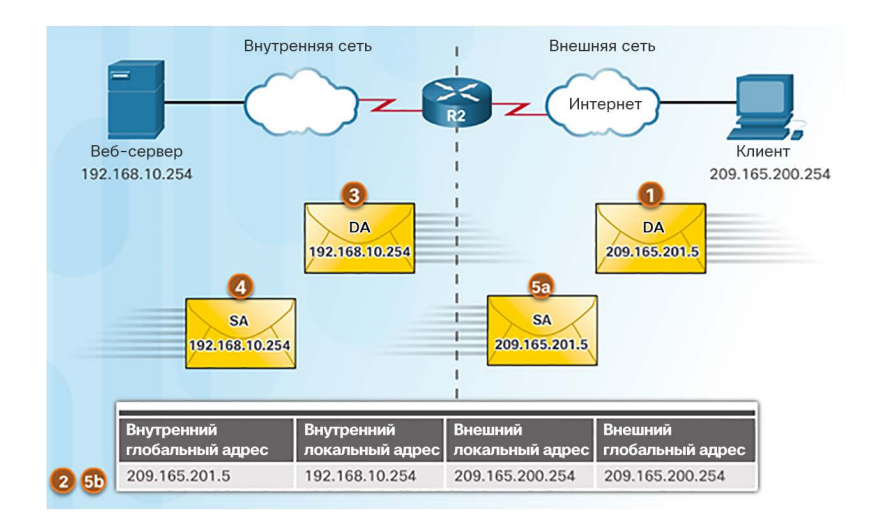

### Настройка статического преобразования NAT Проверка статического преобразования NAT

### При проверке работоспособности NAT рекомендуется очистить статистику.

Статическое преобразование всегда представлено в таблице NAT.

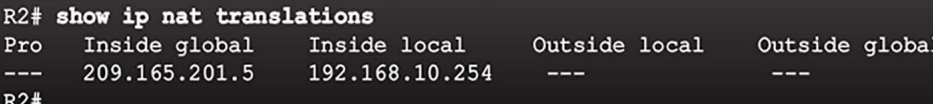

#### Статическое преобразование во время активного сеанса.

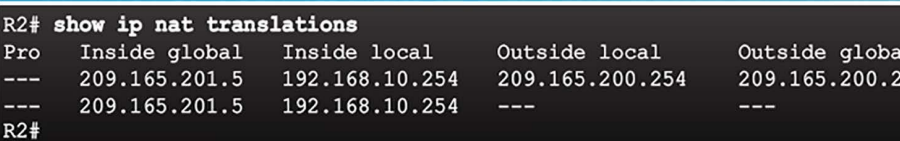

### Важные команды:

- **show ip nat translations**
- **show ip nat statistics**

### R2# clear ip nat statistics

### R2# show ip nat statistics Total active translations: 1 (1 static, 0 dynamic; 0 extended) Peak translations: 0 Outside interfaces:  $Serial0/0/1$ Inside interfaces:  $Serial0/0/0$ Hits: 0 Misses: 0 <output omitted>

### Client PC establishes a session with the web server

### R2# show ip nat statistics

54

Total active translations: 1 (1 static, 0 dynamic; 0 extended) Peak translations: 2, occurred 00:00:14 ago Outside interfaces:  $Serial0/1/0$ Inside interfaces:  $Serial0/0/0$ Hits: 5 Misses: 0 <output omitted>

Настройка статического преобразования NAT

## Packet Tracer. Настройка статического преобразования NAT

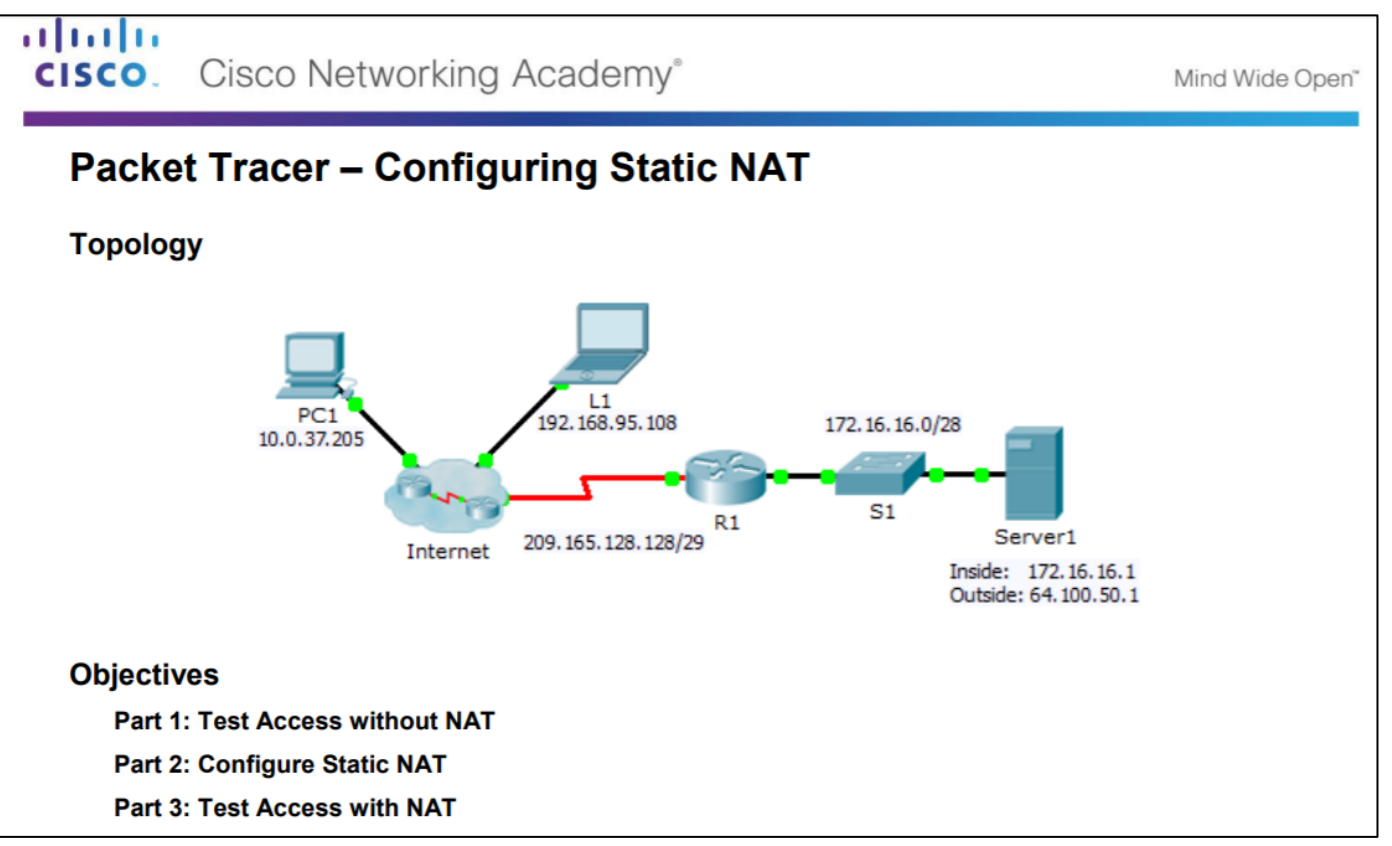

### Настройка динамической трансляции сетевых адресов Принципы работы динамической трансляции сетевых адресов

- Помните, что при динамической трансляции сетевых адресов используется пул общедоступных IPv4-адресов.
- Здесь действуют те же понятия внутренних и внешних интерфейсов NAT, что и в статическом преобразовании NAT.

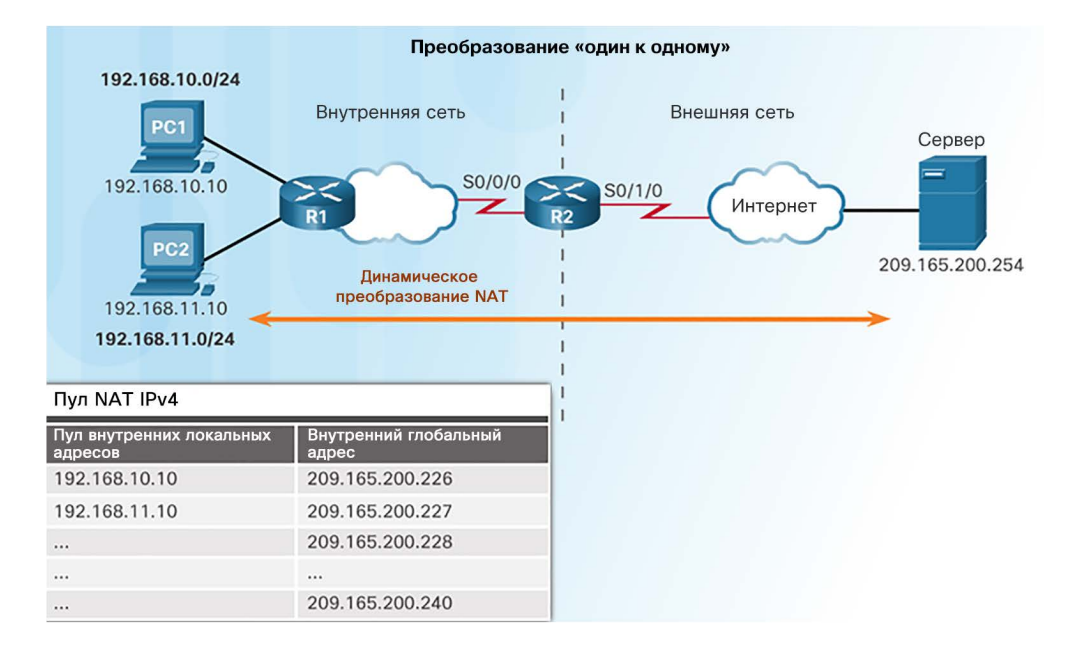

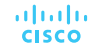

### Настройка динамической трансляции сетевых адресов Настройка динамической трансляции сетевых адресов

### **Шаги настройки динамического NAT**

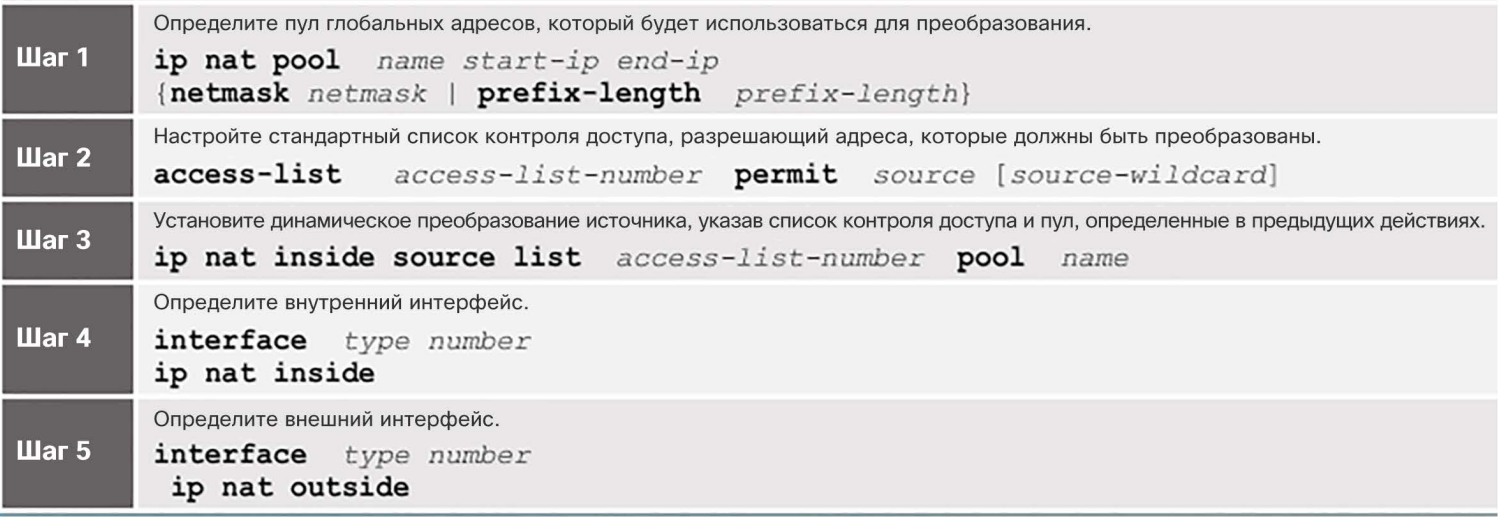

### Настройка динамической трансляции сетевых адресов Настройка динамической трансляции сетевых адресов (продолжение)

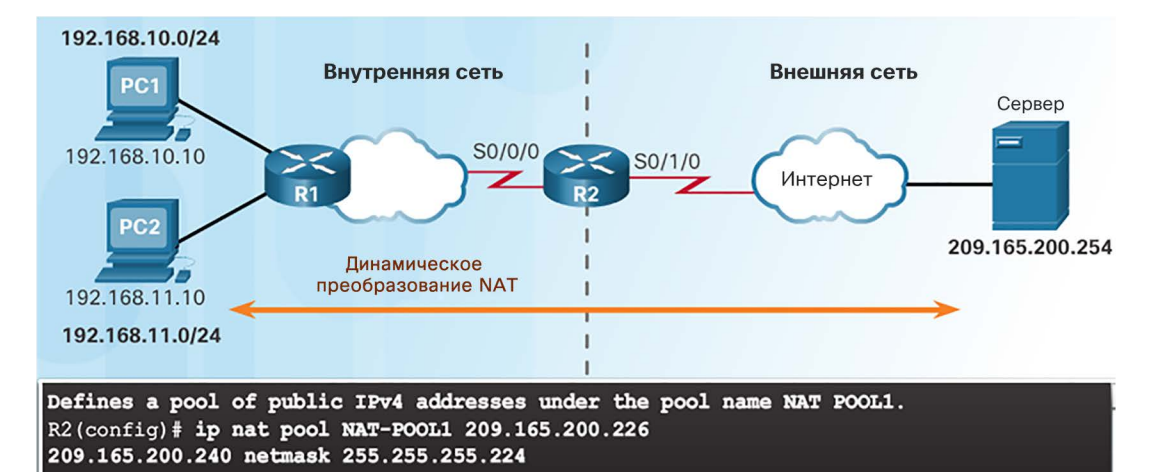

Defines which addresses are eligible to be translated. R2(config)# access-list 1 permit 192.168.0.0 0.0.255.255

Binds NAT-POOL1 with ACL 1. R2(config)# ip nat inside source list 1 pool NAT-POOL1

Identifies interface serial 0/0/0 as an inside NAT interface. R2(config)# interface Serial0/0/0  $R2$  (config-if) # ip nat inside Identifies interface serial 0/1/0 as an outside NAT interface. R2(config)# interface Serial0/1/0 R2(config-if)# ip nat outside

### Настройка динамической трансляции сетевых адресов Анализ динамической трансляции сетевых адресов

- 1. На компьютерах PC1 и PC2 откройте веб-обозреватель для подключения к веб-серверу.
- 2. Маршрутизатор R2 получает пакеты на внутренний интерфейс и проверяет (с помощью списка контроля доступа), следует ли выполнять преобразование. Маршрутизатор R2 назначает глобальный адрес из пула NAT и создает запись в таблице NAT для обоих пакетов.
- 3. R2 заменяет внутренний локальный адрес источника для каждого пакета на преобразованный внутренний глобальный адрес из пула.

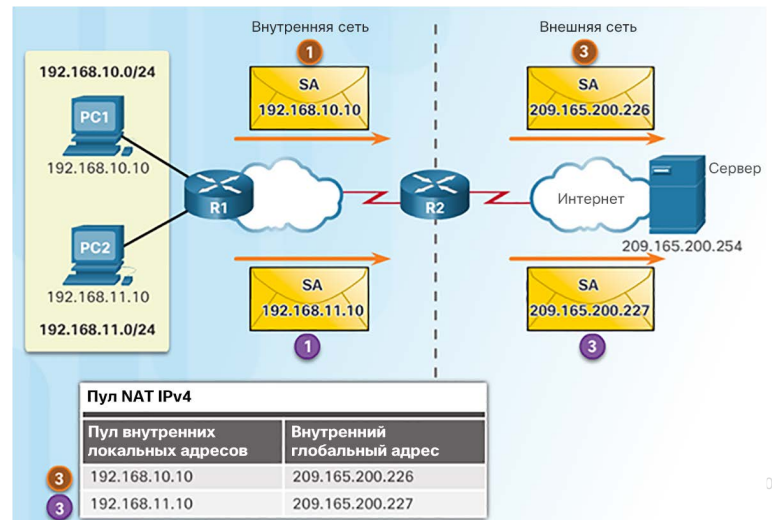

### Настройка динамической трансляции сетевых адресов Анализ динамической трансляции сетевых адресов (продолжение)

- 4. Сервер отвечает PC1, используя адрес назначения 209.165.200.226 (адрес, назначенный NAT), и PC2, используя адрес назначения 209.165.200.227.
- 5. (а и б) Маршрутизатор R2 просматривает каждый полученный пакет и пересылает его на частный IP-адрес, указанный в таблице NAT для каждого адреса назначения.

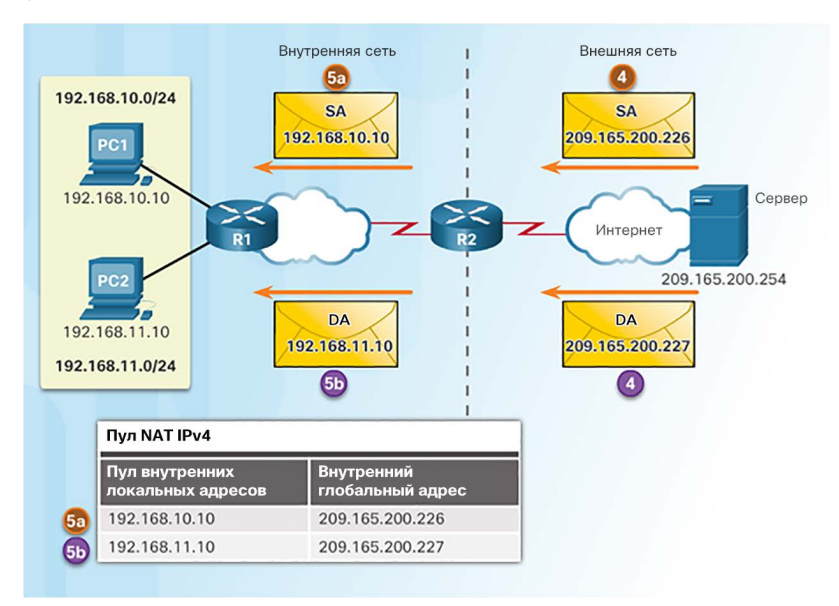

Настройка динамической трансляции сетевых адресов Проверка динамической трансляции сетевых адресов

R2# clear ip nat translation \* R2# show ip nat translations

```
R2# show ip nat translations
Pro Inside global Inside local Outside local Outside global
--- 209.165.200.226 192.168.10.10 --------- 209.165.200.227 192.168.11.10 ---R2#R2# show ip nat translations verbose
Pro Inside global Inside local Outside local Outside global
--- 209.165.200.226 192.168.10.10 ---create 00:17:25, use 00:01:54 timeout:86400000, left 23:58:05, Map-Id(In): 1,
    flags:
none, use count: 0, entry-id: 32, lc entries: 0
--- 209.165.200.227 192.168.11.10---create 00:17:22, use 00:01:51 timeout:86400000, left 23:58:08, Map-Id(In): 1,
    flags:
none, use count: 0, entry-id: 34, lc entries: 0
R2#
```
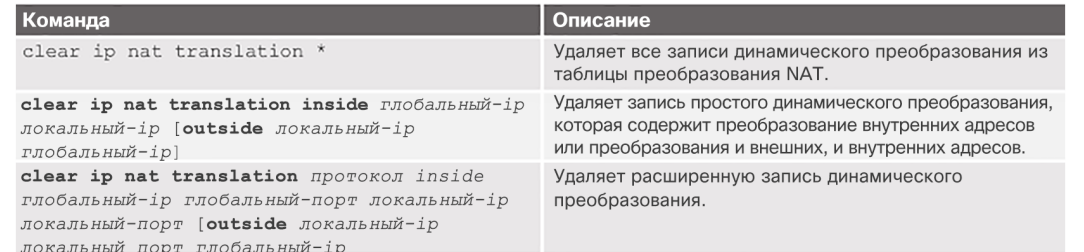

### Настройка динамической трансляции сетевых адресов Проверка динамической трансляции сетевых адресов (продолжение)

R2# clear ip nat statistics

PC1 and PC2 establish sessions with the server

```
R2# show ip nat statistics
Total active translations: 2 (0 static, 2 dynamic; 0 extended)
Peak translations: 6, occurred 00:27:07 ago
Outside interfaces:
  Serial0/0/1Inside interfaces:
  Serial0/1/0Hits: 24 Misses: 0
CEF Translated packets: 24, CEF Punted packets: 0
Expired translations: 4
Dynamic mappings:
-- Inside Source
[Id: 1] access-list 1 pool NAT-POOL1 refcount 2
pool NAT-POOL1: netmask 255.255.255.224
start 209.165.200.226 end 209.165.200.240
type generic, total addresses 15, allocated 2 (13%), misses 0
Total doors: 0
Appl doors: 0
Normal doors: 0
Queued Packets: 0
R2#
```
Настройка динамической трансляции сетевых адресов Packet Tracer. Настройка динамической трансляции сетевых адресов

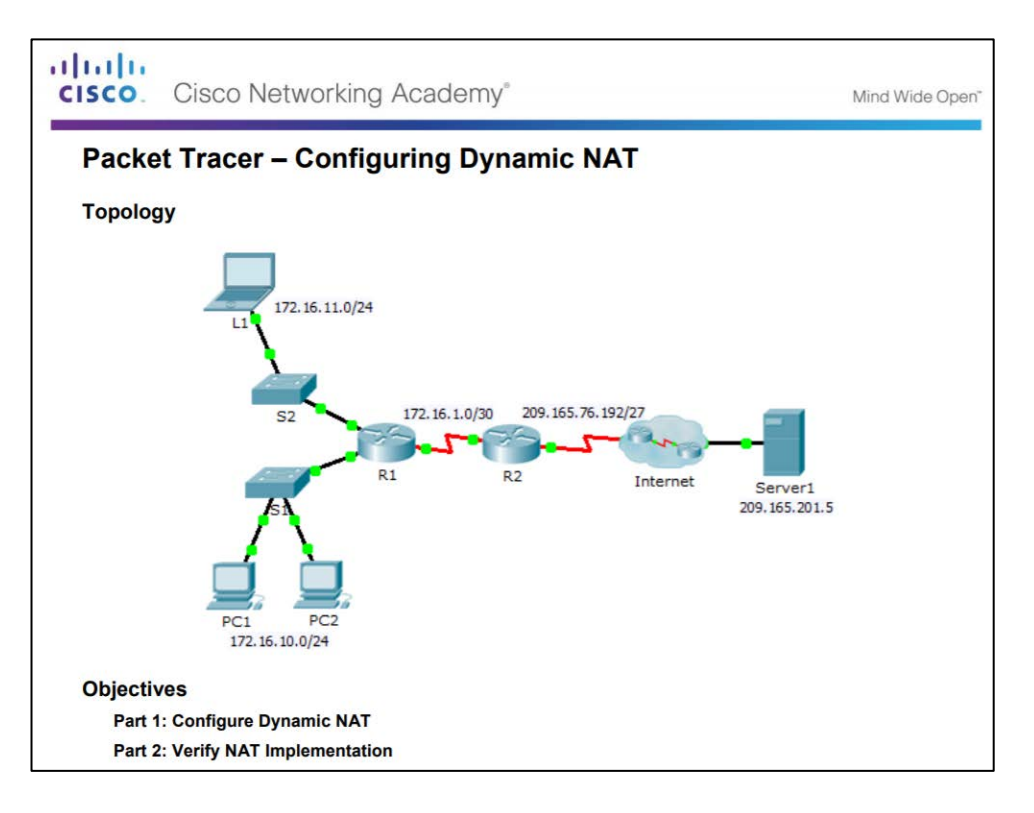

Настройка динамической трансляции сетевых адресов Настройка статической и динамической трансляции сетевых адресов

![](_page_53_Figure_1.jpeg)

## Настройка PAT Настройка PAT. Пул адресов

Пул содержит общедоступные адреса.

Список контроля доступа определяет, какие частные IP-адреса должны преобразовываться.

Команда **ip nat inside source list** *acl#* **pool** *имя* **overload** связывает шаг 1 с шагом 2.

![](_page_54_Picture_77.jpeg)

## Настройка PAT Настройка PAT. Пул адресов (продолжение)

![](_page_55_Figure_1.jpeg)

## Настройка PAT Настройка PAT. Один адрес

 Когда общедоступный адрес назначается внешнему интерфейсу на граничном маршрутизаторе, этот общедоступный адрес может использоваться для PAT, чтобы преобразовывать внутренние частные IP-адреса в этот общедоступный IP-адрес.

![](_page_56_Figure_2.jpeg)

#### Таблица NAT

![](_page_56_Picture_99.jpeg)

## Настройка PAT Анализ PAT

- 1. На компьютерах PC1 и PC2 откройте веб-обозреватель для подключения к веб-серверу.
- 2. Маршрутизатор R2 получает пакеты на внутренний интерфейс и проверяет (с помощью списка контроля доступа), следует ли выполнять преобразование. R2 назначает IP-адрес внешнего интерфейса, добавляет номер порта и создает запись в таблице NAT для обоих пакетов.
- 3. R2 заменяет внутренний локальный адрес источника для каждого пакета на преобразованный внутренний глобальный адрес.

![](_page_57_Figure_4.jpeg)

albaha **CISCO** 

## Настройка PAT Анализ PAT (продолжение)

- 4. Каждый сервер отвечает компьютерам PC1 и PC2, используя в качестве целевого общедоступный адрес, назначенный внешнему интерфейсу на граничном маршрутизаторе.
- 5. Маршрутизатор R2 находит полученный пакет и перенаправляет его на PC1, поскольку это частный IP-адрес, указанный в таблице NAT по адресу и номеру порта назначения.
- 6. Маршрутизатор R2 находит полученный пакет и перенаправляет его на PC2, поскольку это частный IP-адрес, указанный в таблице NAT по адресу и номеру порта назначения.

![](_page_58_Figure_4.jpeg)

## Настройка PAT Проверка PAT

ahaha

**CISCO** 

R2#

![](_page_59_Picture_63.jpeg)

### R2# clear ip nat statistics

### R2# show ip nat statistics

Queued Packets: 0

```
Total active translations: 2 (0 static, 2 dynamic; 2 extended)
Peak translations: 2, occurred 00:00:05 ago
Outside interfaces:
  Serial0/0/1Inside interfaces:
  Serial0/1/0Hits: 4 Misses: 0
CEF Translated packets: 4, CEF Punted packets: 0
Expired translations: 0
Dynamic mappings:
-- Inside Source
[Id: 3] access-list 1 pool NAT-POOL2 refcount 2
pool NAT-POOL2: netmask 255.255.255.224
     start 209.165.200.226 end 209.165.200.240
     type generic, total addresses 15, allocated 1 (6%), misses 0
Total doors: 0
Appl doors: 0
Normal doors: 0
```
### Настройка PAT

### Packet Tracer. Реализация статической и динамической трансляции сетевых адресов

![](_page_60_Figure_2.jpeg)

abab. **CISCO** 

### Настройка PAT

## Лабораторная работа. Настройка преобразования адресов портов (PAT)

![](_page_61_Figure_2.jpeg)

### Настройка переадресации портов Переадресация портов

- Переадресация портов позволяет внешнему устройству обращаться к устройству, находящемуся во внутренней (частной) сети, по определенному номеру порта.
	- Требуется для некоторых программ и операций обмена файлами p2p, таких как веб-службы и исходящий FTP.
	- Решает проблему NAT, разрешая выполнять преобразование только для трафика, направляющегося во внешние сети по запросу внутренних устройств.

![](_page_62_Figure_4.jpeg)

## Настройка переадресации портов Пример с маршрутизатором беспроводной связи

- Переадресацию портов можно включить для конкретных приложений
	- Необходимо указать внутренний локальный адрес, на который должны перенаправляться запросы

![](_page_63_Figure_3.jpeg)

## Настройка переадресации портов Настройка переадресации портов в IOS

![](_page_64_Figure_1.jpeg)

ip nat inside source {static {tcp | udp local-ip local-port global-ip global-port} [extendable]

![](_page_64_Picture_42.jpeg)

### Настройка переадресации портов Настройка переадресации портов в IOS (продолжение)

![](_page_65_Figure_1.jpeg)

![](_page_65_Picture_2.jpeg)

Настройка переадресации портов Packet Tracer. Настройка переадресации портов на маршрутизаторе беспроводной связи

![](_page_66_Figure_1.jpeg)

![](_page_66_Figure_2.jpeg)

### NAT и IPv6 NAT для IPv6?

- Протокол IPv6 разрабатывался с целью отказаться от NAT для IPv4
- В IPv6 нет собственной разновидности NAT
	- В IPv6 есть свое собственное частное адресное пространство

![](_page_67_Figure_4.jpeg)

### NAT и IPv6

albaha **CISCO** 

## Уникальные локальные адреса IPv6

- Уникальные локальные адреса (ULA) IPv6 аналогичны частным адресам IPv4
	- Адреса ULA предназначены для предоставления адресного пространства IPv6 при обмене данными в пределах локального узла.
	- Первые 64 бита адреса ULA:
		- префикс FC00::/7 (от FC00 до FDFF);
		- следующий бит 1, если префикс назначен локально;
		- следующие 40 битов определяют глобальный идентификатор;
		- следующие 16 битов идентификатор подсети.
	- Последние 64 бита ULA это идентификатор интерфейса или часть хоста в адресе.
- Позволяют объединять узлы без конфликтов адресов
- Обеспечивает внутренние подключения
- Не маршрутизируются в Интернете

![](_page_68_Figure_13.jpeg)

## NAT и IPv6 NAT для IPv6

- Обеспечивается доступ между сетями, состоящими только из адресов IPv6, и сетями, состоящими только из адресов IPv4 (без преобразования частных адресов в общедоступные, как делает NAT для IPv4)
- Возможные методы
	- Двойной стек оба устройства используют протоколы IPv4 и IPv6
	- Туннелирование пакет IPv6 инкапсулируется в пакете IPv4 для передачи по сети, состоящей только из адресов IPv4
	- NAT для IPv6 (преобразование)
		- Не следует использовать в качестве долгосрочной стратегии
		- Устаревшая технология Network Address Translation-Protocol Translation (NAT-PT)
		- NAT64

![](_page_69_Figure_9.jpeg)

# 9.3. Поиск и устранение неполадок NAT

![](_page_70_Picture_1.jpeg)

### Команды для поиска и устранения неполадок NAT Команды show ip nat

- 1. Определите цели NAT и сравните с конфигурацией. На данном этапе можно выявить проблему с настройкой.
- 2. Проверьте преобразования с помощью команды **show ip nat translations**.
- 3. С помощью команд **clear** и **debug** проверьте NAT.
- 4. Проанализируйте, что происходит с пакетом, и проверьте маршрутизацию.

![](_page_71_Figure_5.jpeg)

#### R2# clear ip nat statistics

R2# clear ip nat translation \*  $R2#$ 

#### <output omitted>

R2# show ip nat statistics Total active translations: 1 (0 static, 1 dynamic; 1 extended) Peak translations: 1, occurred 00:00:09 ago Outside interfaces:  $Serial0/0/1$ Inside interfaces:  $Serial0/0/0$ Hits: 31 Misses: 0 CEF Translated packets: 31, CEF Punted packets: 0 Expired translations: 0 Dynamic mappings: -- Inside Source [Id: 5] access-list 1 pool NAT-POOL2 refcount 1 pool NAT-POOL2: netmask 255.255.255.224 start 209.165.200.226 end 209.165.200.240 type generic, total addresses 15, allocated 1 (6%), misses 0

#### <output omitted>

![](_page_71_Picture_142.jpeg)
## Команды для поиска и устранения неполадок NAT Команды debug ip nat

- Распространенные команды
	- **debug ip nat**
	- **debug ip nat detailed**
- Выходные символы и значения
	- $*$  преобразование выполняется по пути с быстрой коммутацией
	- **s=** исходный адрес IPv4
	- **a.b.c.d**--->**w.x.y.z** –– исходный a.b.c.d преобразуется в w.x.y.z.
	- $\cdot$   $\mathsf{d} =$  адрес IPv4 назначения
	- **[xxxx]** идентификационный номер IPv4
- Удостоверьтесь в том, что в списке контроля доступа указаны правильные частные адреса.

```
R2# debug ip nat
IP NAT debugging is on
R2#*Feb 15 20:01:311.670: NAT*: s=192.168.10.10->209.165.200.226, d=209.165.201.1 [2817]
*Feb 15 20:01:311.682: NAT*: s=209.165.201.1, d=209.165.200.226->192.168.10.10 [4180]
*Feb 15 20:01:311.698: NAT*: s=192.168.10.10->209.165.200.226, d=209.165.201.1 [2818]
*Feb 15 20:01:311.702: NAT*: s=192.168.10.10->209.165.200.226, d=209.165.201.1 [2819]
*Feb 15 20:01:311.710: NAT*: s=192.168.10.10->209.165.200.226, d=209.165.201.1 [2820]
*Feb 15 20:01:311.710: NAT*: s=209.165.201.1, d=209.165.200.226->192.168.10.10 [4181]
*Feb 15 20:01:311.722: NAT*: s=209.165.201.1, d=209.165.200.226->192.168.10.10 [4182]
*Feb 15 20:01:311.726: NAT*: s=192.168.10.10->209.165.200.226, d=209.165.201.1 [2821]
*Feb 15 20:01:311.730: NAT*: s=209.165.201.1, d=209.165.200.226->192.168.10.10 [4183]
*Feb 15 20:01:311.734: NAT*: s=192.168.10.10->209.165.200.226, d=209.165.201.1 [2822]
*Feb 15 20:01:311.734: NAT*: s=209.165.201.1, d=209.165.200.226->192.168.10.10 [4184]
<output omitted>
```
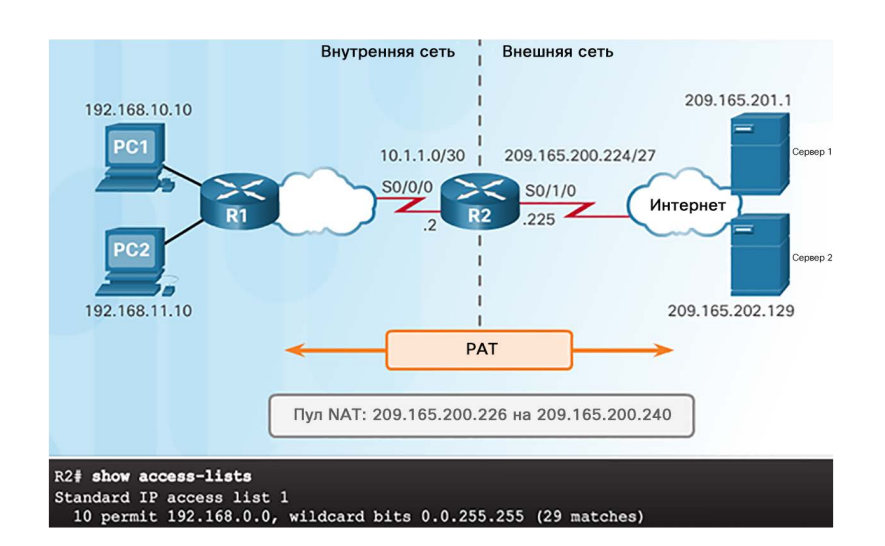

### Команды для поиска и устранения неполадок NAT Сценарий поиска и устранения неполадок NAT

 $R2#$ 

Внутренние узлы не могут связаться с внешними серверами.

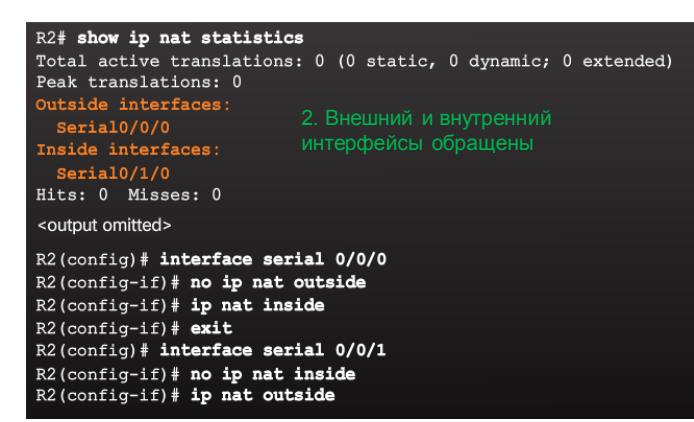

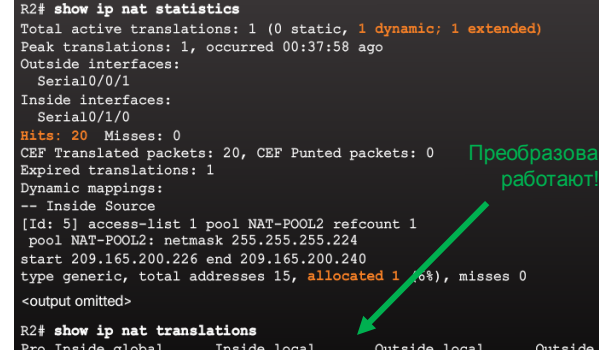

icmp 209.165.200.226:38 192.168.10.10:38 209.165.201.1:38

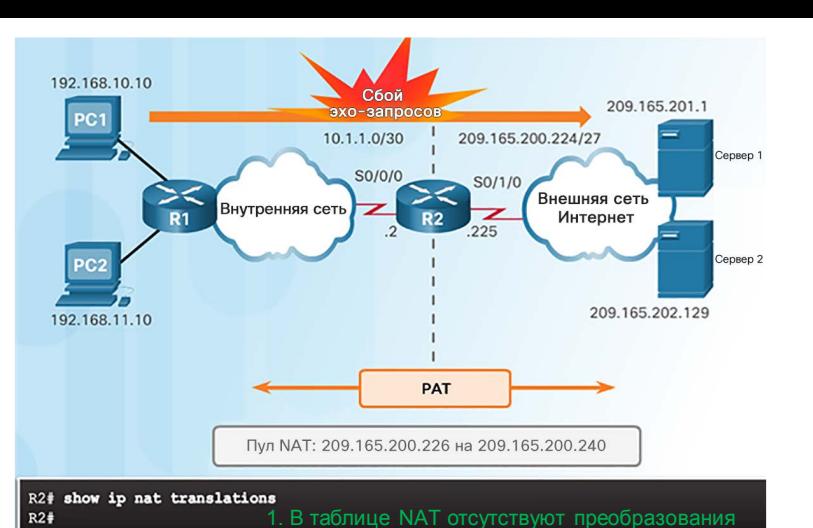

R<sub>2</sub># show access-lists

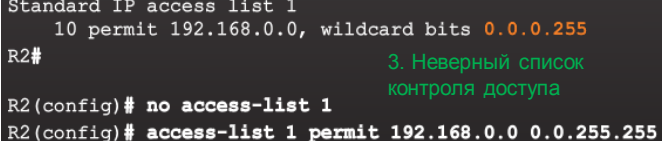

**Global** ие компании, 2016. Все права защищены. Конфиденциальная информация Cisco 74

209.165.201.1:38

# Команды для поиска и устранения неполадок NAT Packet Tracer. Проверка и отладка настроек NAT

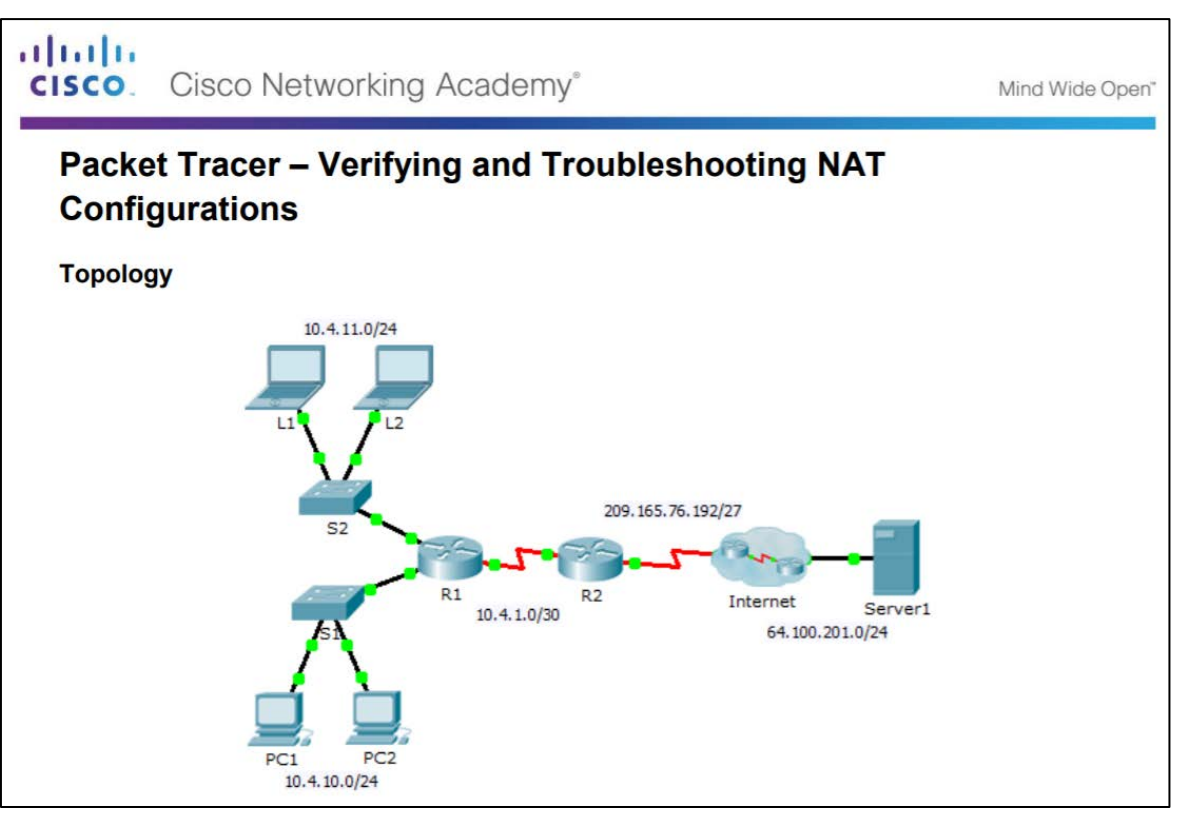

#### Команды для поиска и устранения неполадок NAT

# Поиск и устранение неполадок настроек NAT

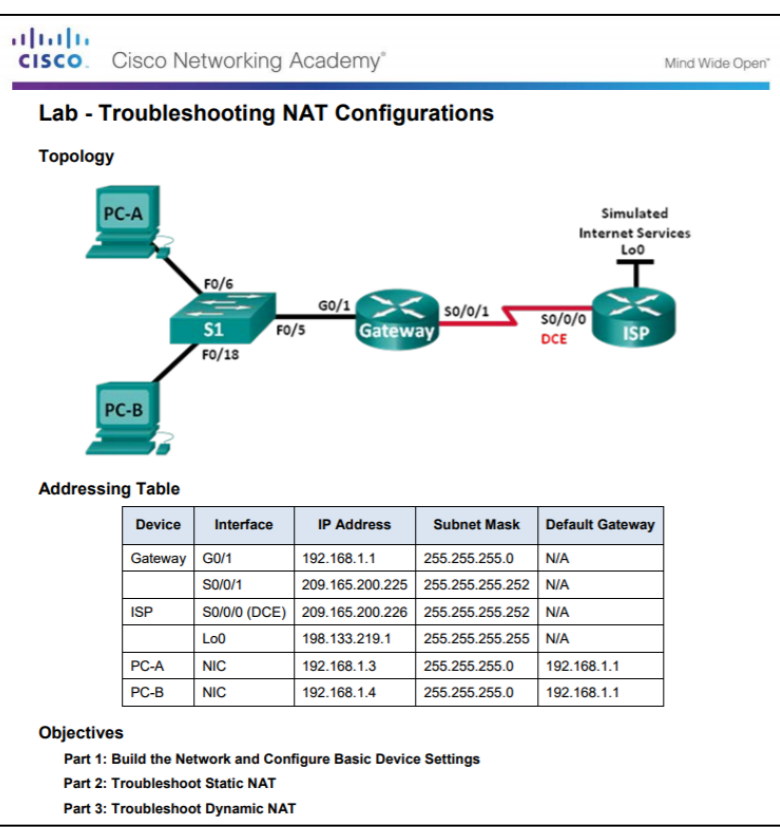

# 9.4. Обзор главы

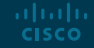

#### Заключение

# Packet Tracer. Отработка комплексных практических навыков

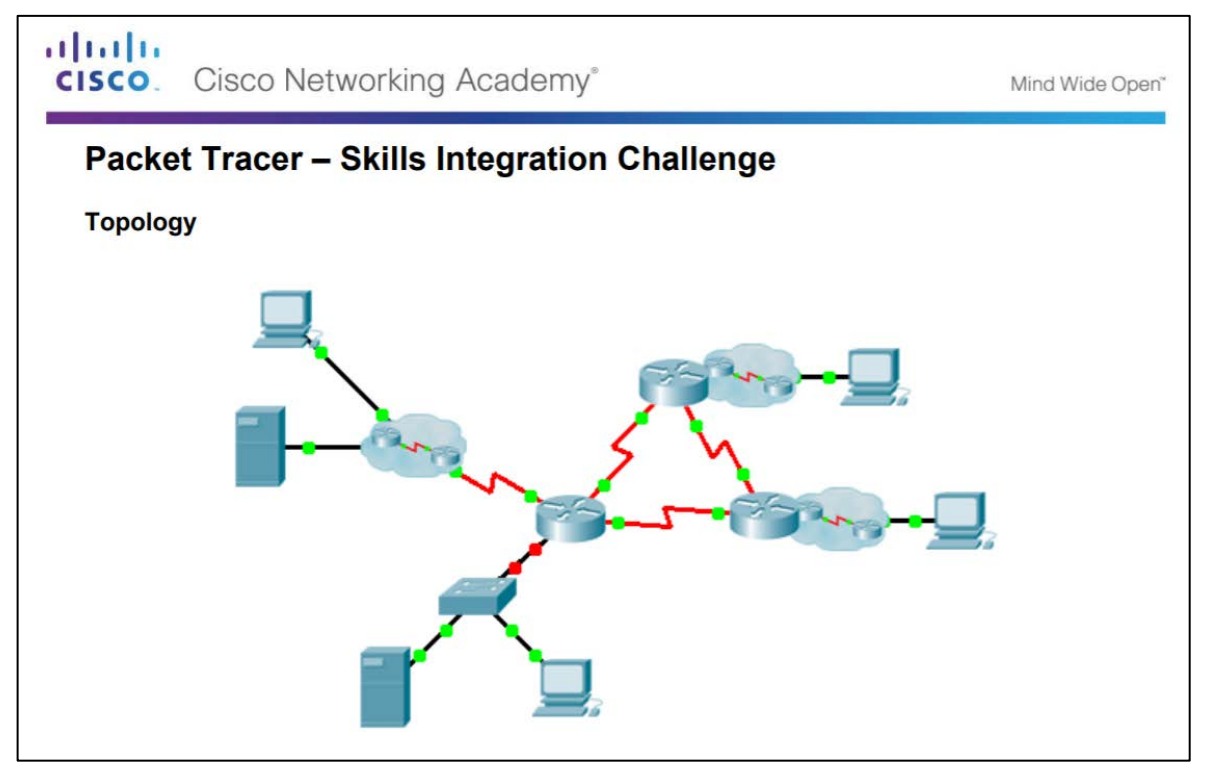

#### Заключение

# Глава 9. NAT для IPv4

- Объясните, как NAT обеспечивает масштабируемость IPv4-адресов в сетях предприятий малого и среднего бизнеса.
- Настройка сервисов NAT на пограничном маршрутизаторе для обеспечения масштабируемости адреса IPv4 в сетях предприятий малого и среднего бизнеса.
- Поиск и устранение неполадок NAT в сетях предприятий малого и среднего бизнеса.

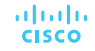

# Модуль 9 Новые термины и команды

- NAT
- RFC 1918
- Внутренний локальный адрес
- Внутренний глобальный адрес
- Внешний локальный адрес
- Внешний глобальный адрес
- Статическое преобразование **NAT**
- Динамическое преобразование NAT
- PAT
- Следующий доступный номер порта
- **ip nat inside source static**
- **ip nat inside**
- **ip nat outside**
- **show ip nat translations**
- **show ip nat statistics**
- **clear ip nat statistics**
- Пул NAT
- **ip nat pool**
- **ip nat inside source list**
- **show ip nat translations timeout**
- **show ip nat translations verbose**
- Переадресация портов
- Протокол NAT для IPv6
- Уникальные локальные адреса IPv6
- Двойной стек
- Туннелирование
- NAT-PT
- NAT64
- **clear ip nat translation \***
- **debug ip nat**
- **debug ip nat detailed**

# alada